cloudstack

## **DOCUMENTATION**

## **Version 4.2.1 Release Notes**

## **Edition 1**

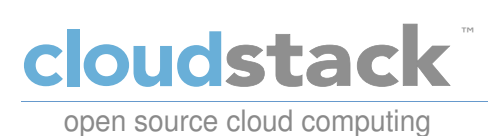

## **Apache CloudStack**

## **Legal Notice**

Licensed to the Apache Software Foundation (ASF) under one or more contributor license agreements. See the NOTICE file distributed with this work for additional information regarding copyright ownership. The ASF licenses this file to you under the Apache License, Version 2.0 (the "License"); you may not use this file except in compliance with the License. You may obtain a copy of the License at

http://www.apache.org/licenses/LICENSE-2.0

Unless required by applicable law or agreed to in writing, software distributed under the License is distributed on an "AS IS" BASIS, WITHOUT WARRANTIES OR CONDITIONS OF ANY KIND, either express or implied. See the License for the specific language governing permissions and limitations under the License.

Apache CloudStack is an effort undergoing incubation at The Apache Software Foundation (ASF).

Incubation is required of all newly accepted projects until a further review indicates that the infrastructure, communications, and decision making process have stabilized in a manner consistent with other successful ASF projects. While incubation status is not necessarily a reflection of the completeness or stability of the code, it does indicate that the project has yet to be fully endorsed bythe ASF.

CloudStack® is a registered trademark of the Apache Software Foundation.

Apache CloudStack, the CloudStack word design, the Apache CloudStack word design, and the cloud monkeylogo are trademarks of the Apache Software Foundation.

## **Abstract**

Release notes for the Apache CloudStack 4.2.1 release.

#### Preface

1. Document Conventions 2. Feedback

1. Welcome to CloudStack 4.2.1

2. Compatibility Matrix

2.1. Supported OS Versions for Management Server

- 2.2. Supported Hypervisor Versions
- 2.3. Supported External Devices
- 2.4. Supported Browsers

3. About This New Release

3.1. What's New in 4.2.1 3.2. Issues Fixed in 4.2.1 3.3. Known Issues in 4.2.1

4. Upgrade Instructions for 4.2.1

4.1. Upgrade from 4.2.0 to 4.2.1 4.2. Upgrade from 4.1.xto 4.2.1 4.3. Upgrade from 4.0.xto 4.2.1 4.4. Upgrade from 3.0.xto 4.2.1 4.5. Upgrade from 2.2.14 to 4.2.1

5. API Changes from 4.2 to 4.2.1

## **Preface**

### **1. Document Conventions**

This manual uses several conventions to highlight certain words and phrases and draw attention to specific pieces of information.

In PDF and paper editions, this manual uses typefaces drawn from the Liberation Fonts set. The Liberation Fonts set is also used in HTML editions if the set is installed on your system. If not, alternative but equivalent typefaces are displayed. Note: Red Hat Enterprise Linux 5 and later includes the Liberation Fonts set by default.

## **1.1. Typographic Conventions**

Four typographic conventions are used to call attention to specific words and phrases. These conventions, and the circumstances they applyto, are as follows.

#### **Mono-spaced Bold**

Used to highlight system input, including shell commands, file names and paths. Also used to highlight keycaps and key combinations. For example:

To see the contents of the file my next bestselling novel in your current working directory, enter the **cat my\_next\_bestselling\_novel** command at the shell prompt and press **Enter** to execute the command.

The above includes a file name, a shell command and a keycap, all presented in mono-spaced bold and all distinguishable thanks to context.

Keycombinations can be distinguished from keycaps bythe hyphen connecting each part of a keycombination. For example:

Press **Enter** to execute the command.

Press **Ctrl**+**Alt**+**F2** to switch to the first virtual terminal. Press **Ctrl**+**Alt**+**F1** to return to your X-Windows session.

The first paragraph highlights the particular keycap to press. The second highlights two keycombinations (each a set of three keycaps with each set pressed simultaneously).

If source code is discussed, class names, methods, functions, variable names and returned values mentioned within a paragraph will be presented as above, in **mono-spaced bold**. For example:

File-related classes include **filesystem** for file systems, **file** for files, and **dir** for directories. Each class has its own associated set of permissions.

#### **Proportional Bold**

This denotes words or phrases encountered on a system, including application names; dialog boxtext; labeled buttons; check-box and radio button labels; menu titles and sub-menu titles. For example:

Choose **System** → **Preferences** → **Mouse** from the main menu bar to launch **Mouse Preferences**. In the **Buttons** tab, click the **Left-handed mouse** check box and click **Close** to switch the primary mouse button from the left to the right (making the mouse suitable for use in the left hand).

To insert a special character into a **gedit** file, choose **Applications** → **Accessories** → **Character Map** from the main menu bar. Next, choose **Search** → **Find…** from the **Character Map** menu bar, type the name of the character in the **Search** field and click **Next**. The character you sought will be highlighted in the **Character Table**. Double-click this highlighted character to place it in the **Text to copy** field and then click the **Copy** button. Now switch back to your document and choose **Edit** → **Paste** from the **gedit** menu bar.

The above text includes application names; system-wide menu names and items; application-specific menu names; and buttons and text found within a GUI interface, all presented in proportional bold and all distinguishable bycontext.

#### *Mono-spaced Bold Italic* or *Proportional Bold Italic*

Whether mono-spaced bold or proportional bold, the addition of italics indicates replaceable or variable text. Italics denotes text you do not input literally or displayed text that changes depending on circumstance. For example:

To connect to a remote machine using ssh, type **ssh** *username***@***domain.name* at a shell prompt. If the remote machine is **example.com** and your username on that machine is john, type **ssh john@example.com**.

The **mount -o remount** *file-system* command remounts the named file system. For example, to remount the **/home** file system, the command is **mount -o remount /home**.

To see the version of a currentlyinstalled package, use the **rpm -q** *package* command. It will return a result as follows: *package-version-release*.

Note the words in bold italics above — username, domain.name, file-system, package, version and release. Each word is a placeholder, either for text you enter when issuing a command or for text displayed bythe system.

Aside from standard usage for presenting the title of a work, italics denotes the first use of a new and important term. For example:

Publican is a *DocBook* publishing system.

#### **1.2. Pull-quote Conventions**

Terminal output and source code listings are set off visuallyfrom the surrounding text.

Output sent to a terminal is set in **mono-spaced roman** and presented thus:

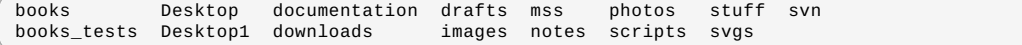

Source-code listings are also set in **mono-spaced roman** but add syntax highlighting as follows:

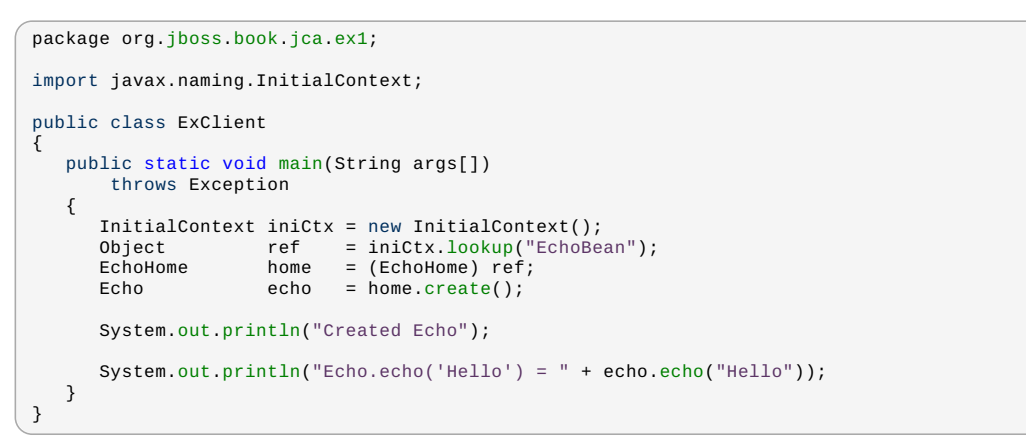

### **1.3. Notes and Warnings**

Finally, we use three visual styles to draw attention to information that might otherwise be overlooked.

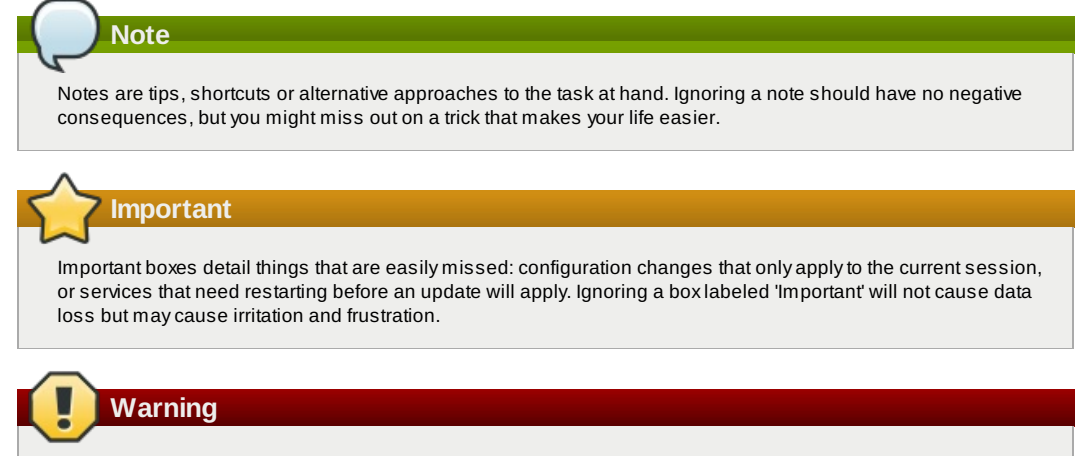

Warnings should not be ignored. Ignoring warnings will most likelycause data loss.

## **2. Feedback**

to-do

# **Chapter 1. Welcome to CloudStack 4.2.1**

Welcome to the 4.2.1 release of CloudStack. This version is the first defect fixrelease of CloudStack in the 4.2.xline.

This document contains information specific to this release of CloudStack, including upgrade instructions from prior releases, new features added to CloudStack, API changes, and issues fixed in the release. For installation instructions, please see the Installation Guide. For usage and administration instructions, please see the CloudStack Administrator's Guide. Developers and users who wish to work with the API will find instruction in the CloudStack API Developer's Guide

If you find any errors or problems in this guide, please see Section 2, "Feedback". We hope you enjoy working with CloudStack!

## **Chapter 2. Compatibility Matrix**

- 2.1. Supported OS Versions for Management Server
- 2.2. Supported Hypervisor Versions
- 2.3. Supported External Devices

#### 2.4. Supported Browsers

This section describes the operating systems, browsers, and hypervisors that have been newlytested and certified compatible with CloudStack 4.2.1. Most earlier OS and hypervisor versions are also still supported for use with 4.2.1 It might work well on other platforms, but the platforms listed below are the ones that are specificallytested against and are more likelyto be able to help troubleshoot if you run into anyissues.

## **2.1. Supported OS Versions for Management Server**

This section lists the operating systems that are supported for running CloudStack Management Server. Note that specific versions of the operating systems are tested, so compatibility with CentOS 6.3 may not indicate compatibility with CentOS 6.2, 6.1 and so on.

- RHEL versions 5.5, 6.2, 6.3, and 6.4
- CentOS versions 6.3, and 6.4
- $\bullet$  Ubuntu 12.04 LTS

## **2.2. Supported Hypervisor Versions**

CloudStack supports three hypervisor families, XenServer with XAPI, KVM, and VMware with vSphere.

- CentOS 6.2 with KVM
- Red Hat Enterprise Linux 6.2 with KVM
- XenServer 6.0.2 (with Hotfix)
- XenServer 6.1
- VMware vSphere/vCenter 5.1
- Bare metal hosts are supported, which have no hypervisor. These hosts can run the following operating systems:
	- RHEL or CentOS, v6.2 or 6.3

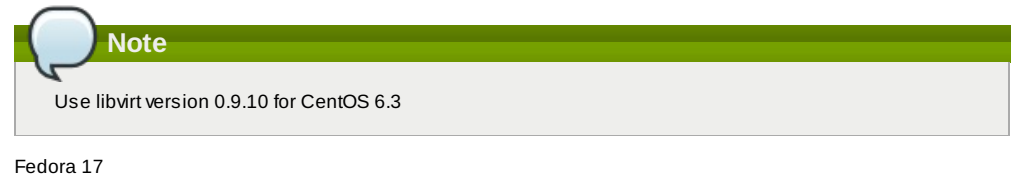

Ubuntu 12.04

For more information, see the Hypervisor Compatibility Matrixin the CloudStack Installation Guide.

## **2.3. Supported External Devices**

- Netscaler VPX and MPX versions 9.3 and 10.e
- Netscaler SDX version 9.3
- SRX (Model srx100b) versions 10.3 or higher
- F5 10.1.0 (Build 3341.1084)

## **2.4. Supported Browsers**

The CloudStack Web-based UI should be compatible with any modern browser, but it's possible that some browsers will not render portions of the UI reliably, depending on their support of Web standards. For best results, one of the following browsers recommended:

- Internet Explorer versions 8 and 9
- **Firefox version 10 and beyond**
- Google Chrome versions 17 and 20.0.1132.47m
- Safari 5

# **Chapter 3. About This New Release**

3.3. Known Issues in 4.2.1

## **3.1. What's New in 4.2.1**

CloudStack 4.2.1 includes the following new features.

### **3.1.1. Optional XenServer 64-Bit Template Support**

CloudStack now provides XenServer 64-bit templates for System VMs. With this support, you will be able to upgrade virtual routers in a zone. The following parameters have been introduced for the same purpose:

XenServer: *router.template.xen*

KVM: *router.template.kvm*

#### **3.1.2. XenServer VM Snapshots**

VM Snapshots are now supported on both VMware and XenServer hosts. Previously, they were suported only on VMware.

In addition to the existing CloudStack abilityto snapshot individual VM volumes, you can now take a VM snapshot to preserve all the VM's data volumes as well as (optionally) its CPU/memorystate. This is useful for quick restore of a VM. For example, you can snapshot a VM, then make changes such as software upgrades. If anything goes wrong, simply restore the VM to its previous state using the previouslysaved VM snapshot. The VM snapshot includes not onlythe data volumes, but optionally also whether the VM is running or turned off (CPU state) and the memorycontents. The snapshot is stored in CloudStack's primarystorage.

VM snapshots can have a parent/child relationship. Each successive snapshot of the same VM is the child of the snapshot that came before it. Each time you take an additional snapshot of the same VM, it saves onlythe differences between the current state of the VM and the state stored in the most recent previous snapshot. The previous snapshot becomes a parent, and the new snapshot is its child. It is possible to create a long chain of these parent/child snapshots, which amount to a "redo" record leading from the current state of the VM back to the original.

#### **3.1.3. Cisco UCS Enhancements**

Several modifications have been made to improve the user experience when working with Cisco UCS blades and the UCS Manager.

- The internal procedure for associating a profile to a blade has been modified. When a user wants to associate a profile to a blade in CloudStack 4.2.1, the user chooses a profile template. CloudStack instantiates a profile from that template. In the previous version, CloudStack would instead create a clone of a profile chosen bythe user.
- As a consequence of this change, the user now views a list of profile templates rather than a list of profiles when associating a blade.
- A new mechanism is provided for making CloudStack aware of anychanges that are made manually on the Cisco UCS Manager. For example, at anytime, CloudStack users might directly associate or dissociate blades on the UCS Manager, and CloudStack would not be aware of these changes. In order to synchronize the state of CloudStack with UCS Manager, the user can click a new Refresh Blades button in the CloudStack UI. This button is located in the Blades tab, above the list of associated blades.
- To support the UCS enhancements, several changes have been made to the CloudStack API. See Chapter 5, *API Changes from 4.2 to 4.2.1*.

#### **3.1.4. Choose Single-part or Multi-part Upload to Object Storage**

CloudStack 4.2.1 supports both multi-part and single-part upload for registering templates, uploading volumes, and backing up snapshots to object storage in secondarystorage. Previously, only multi-part upload was supported for registering templates and uploading volumes, and onlysingle-part upload was supported for backing up snapshots.

The type of upload CloudStack will use depends on the value of the new global configuration setting s3.singleupload.max.size. You can use this setting to set up three different upload scenarios:

- Choose the upload technique dynamically depending on the size of the object to be uploaded. Smaller objects will be uploaded as a single unit, and larger objects will be split into multiple parts for upload. To set the threshold for switching to multi-part upload, set s3.singleupload.max.size to the desired object size in GB (default: 5GB).
- To use multi-part upload for all objects regardless of size, set s3.singleupload.max.size to 0.
- To use single-part upload for all objects, set s3.singleupload.max.size to -1.

Multi-part upload is useful to make the transfer of templates and volumes to remote storage more resilient to network failure and to optimize throughput. Single-part upload may be preferable when using storage that is local to the data center.

#### **3.1.5. Device ID Changes for XenServer**

In XenServer 6.1 version and above, a new parameter, **device\_id: 0002**, is introduced for Windows VM with PV drivers. Due to this change, Windows VMs deployed with PV drivers on XenServer 6.0.2 or earlier hosts are not able to successfully boot after stopping and starting once the hosts have been upgraded to XenServer version 6.1 or 6.2. In order to address this issue, a new Global Parameter, xen. pvdriver. version, is introduced to reflect the default PV driver version that is used when registering templates as regular users. Default value for this Global parameter on fresh install will be set to xenserver61, which implies that the new deployments will have only XenServer 6.1 or XenServer 6.2 hosts. Default value for this Global parameter on upgrades would be set to **xenserver61** onlyif all the hosts in the deployment are XenServer 6.1 or above. Even if a host is below XenServer 6.1 version, this value will be set to **xenserver56**. The administrators are provided with following abilities with respect to setting or altering PV driver version:

- Abilityto set the PV driver version 6.1+ option for a template when registering templates. Regular and Domain admin users will not have the abilityto set the PV driver version when registering templates. In this case the PV driver version is defaulted to the Global parameter, **xen.pvdriver.version**. The PV driver version of the template is stored in **vm\_template\_details**.
- $\blacktriangleright$  Ability to update the PV driver version 6.1 + option for an existing template.
- Abilityto update the PV driver version 6.1 + option for a VM when it is in stopped state.

### **3.1.6. Acquiring IP Without Enabling SourceNAT Service**

The SourceNAT dependencyfor acquiring IPs has been removed. Therefore, an IP can now be acquired and LB rules can be created on it without enabling the SourceNAT service in a network. In both shared and isolated networks, DNS, DHCP and LB services provided by CloudStack is a valid service combination. In this case gatewayis defined externally on the configured LB device and CloudStack does not provide any NAT service.

## **3.2. Issues Fixed in 4.2.1**

Apache CloudStack uses Jira to track its issues. All new features and bugs for 4.2.1 have been tracked in Jira, and have a standard naming convention of "CLOUDSTACK-NNNN" where "NNNN" is the issue number.

This section includes a summary of known issues were fixed in 4.2.1. Approximately 150 bugs were resolved or closed in the 4.2.1 cycle.

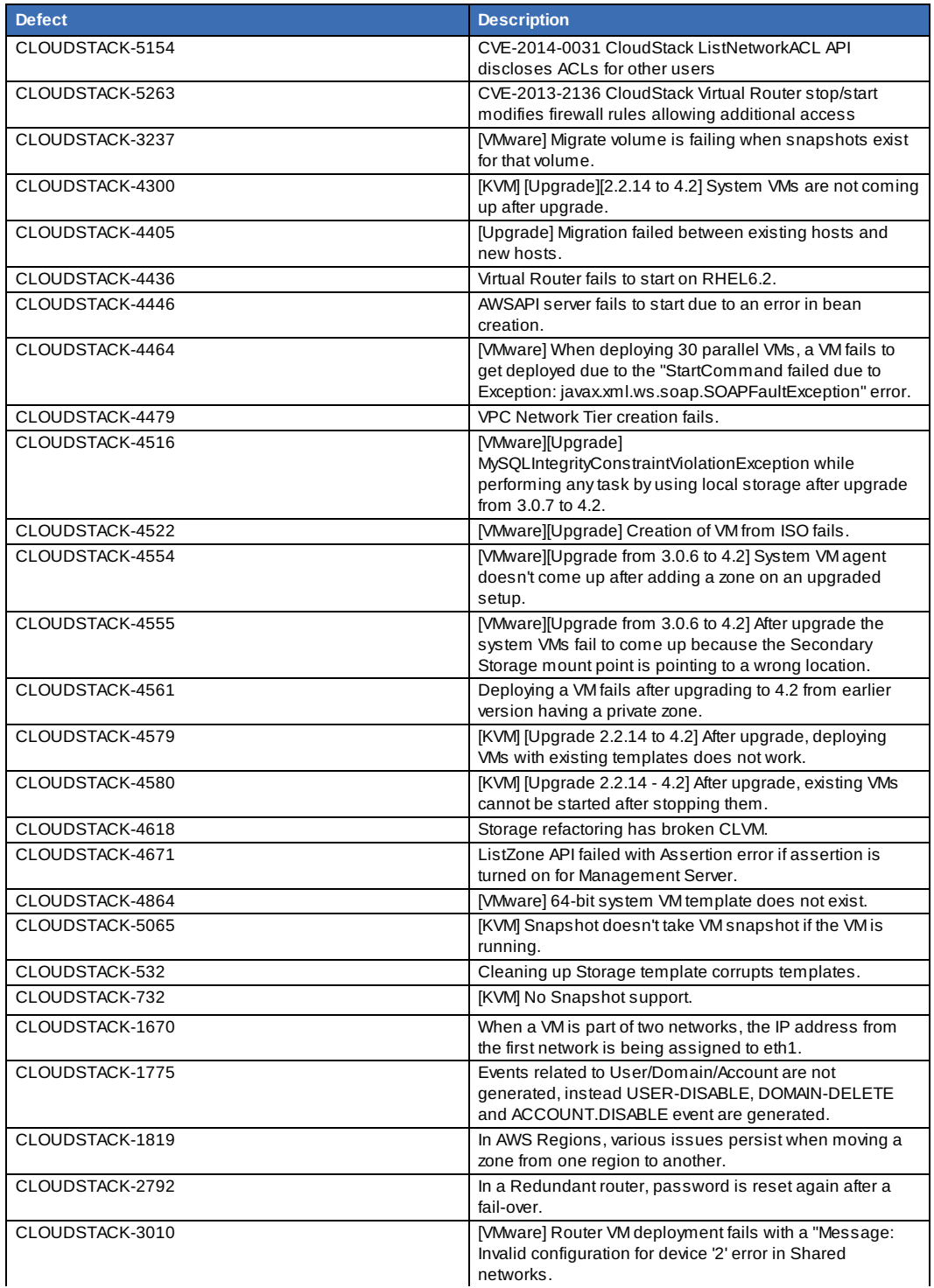

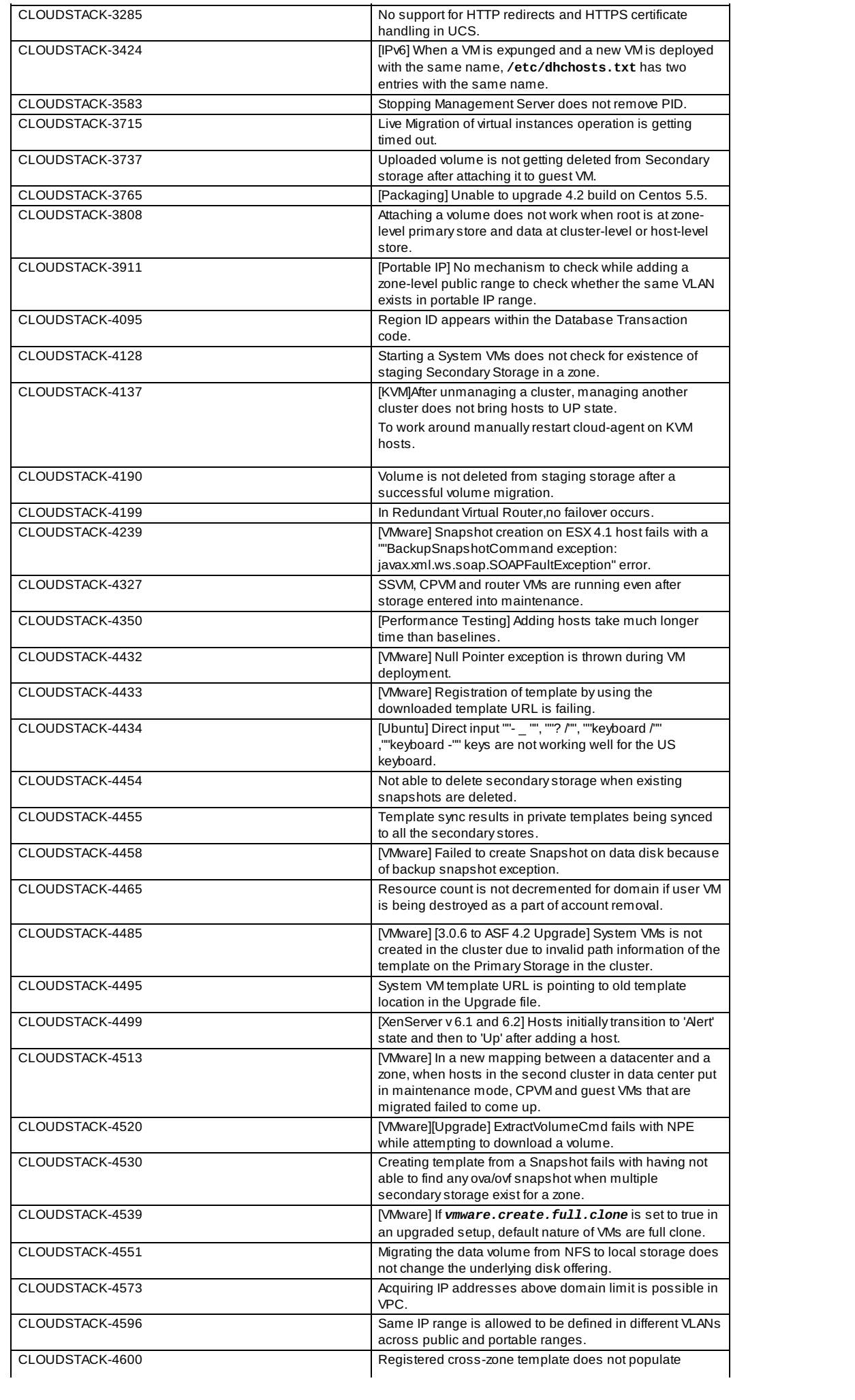

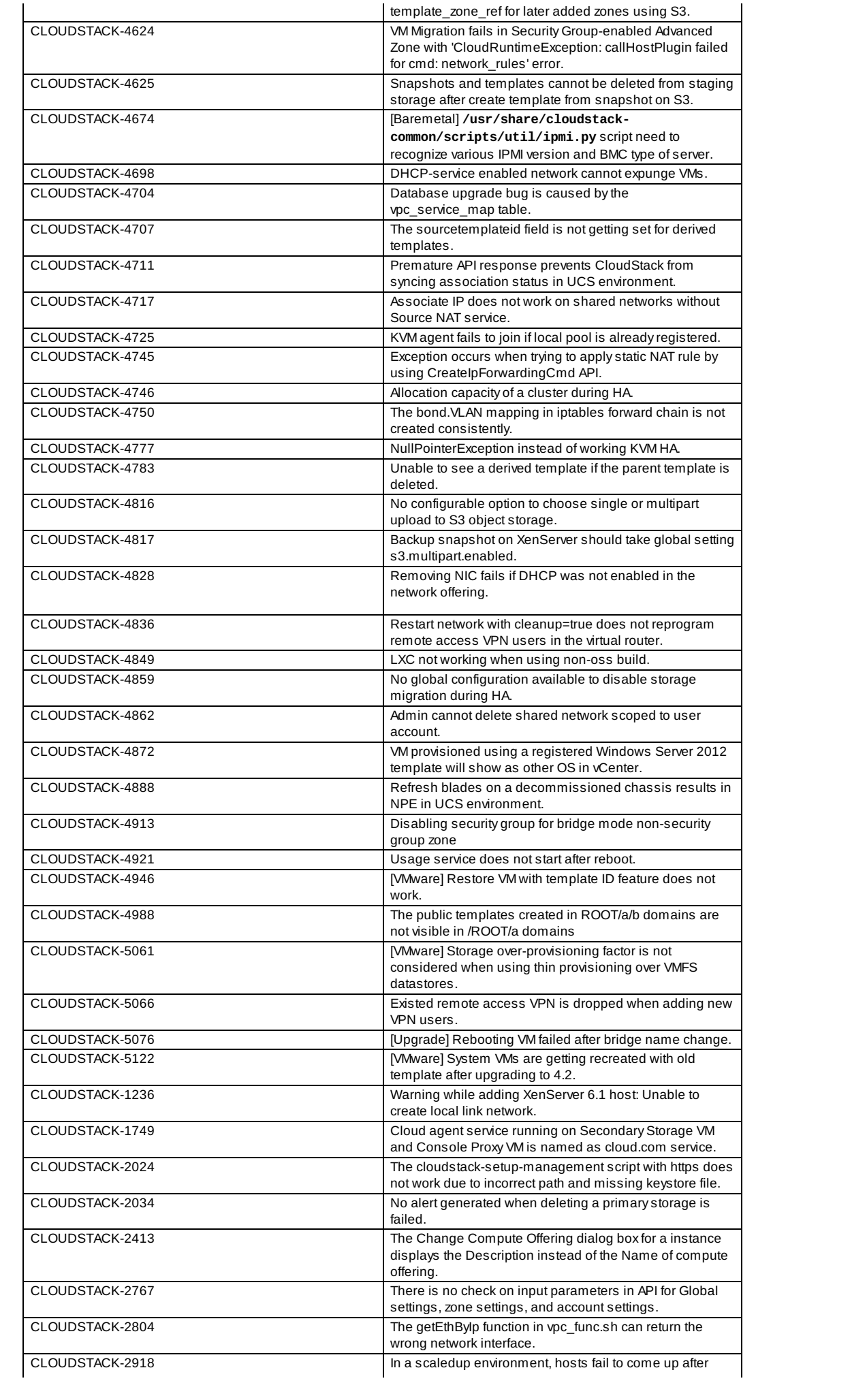

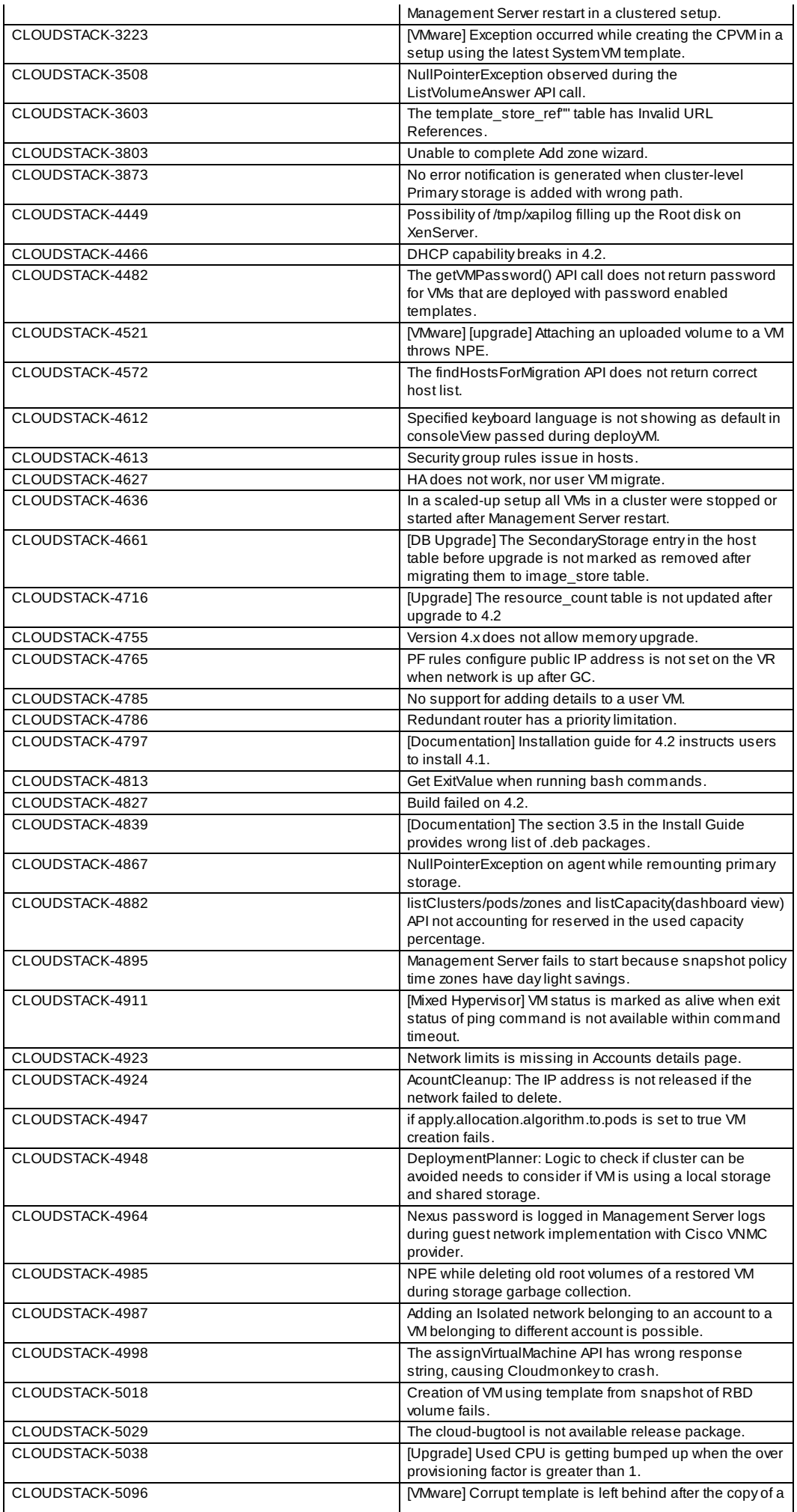

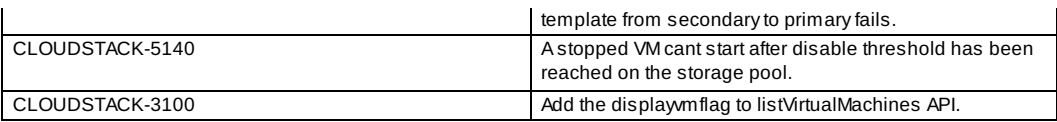

## **3.3. Known Issues in 4.2.1**

This section includes a summary of known issues in 4.2.1

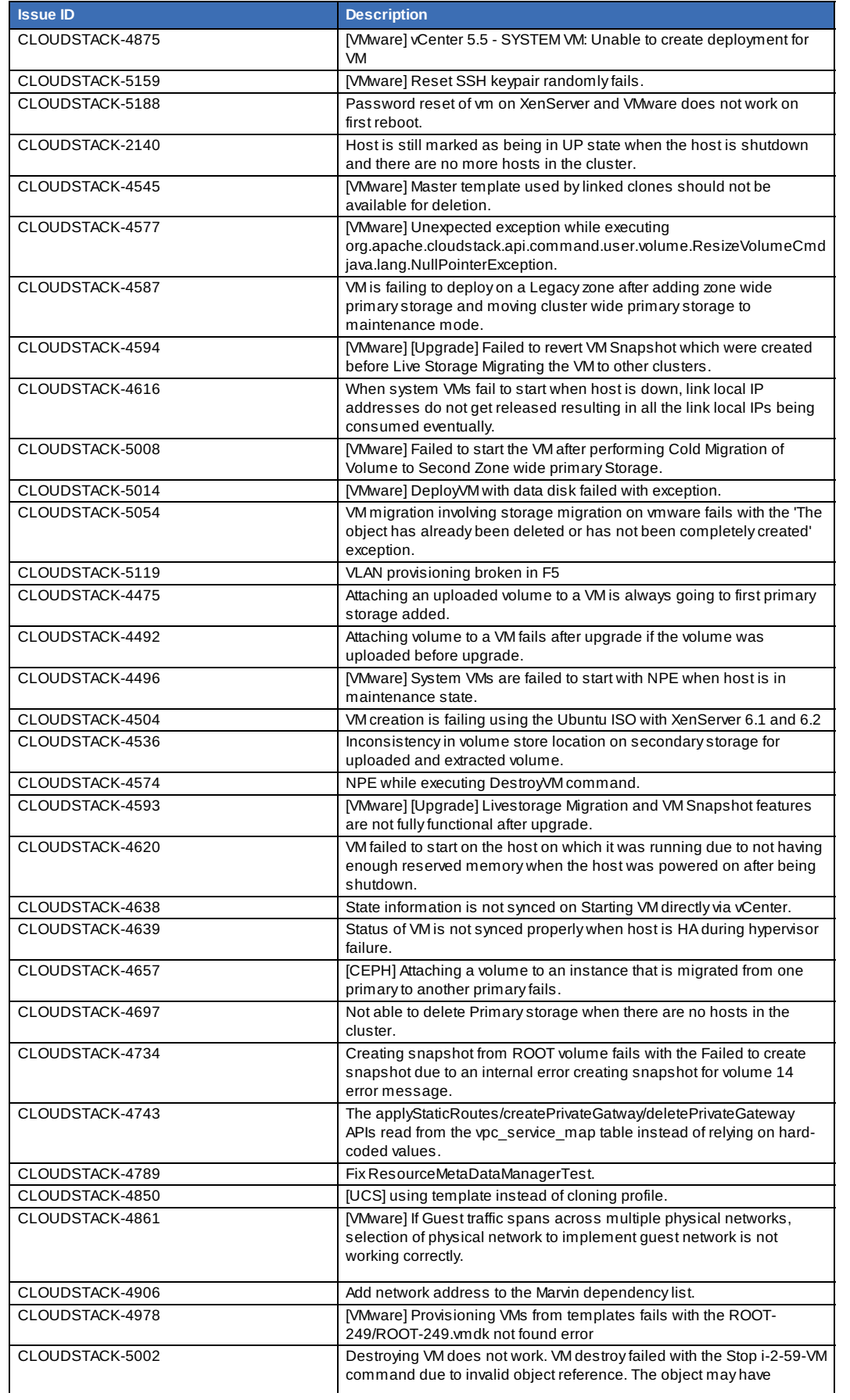

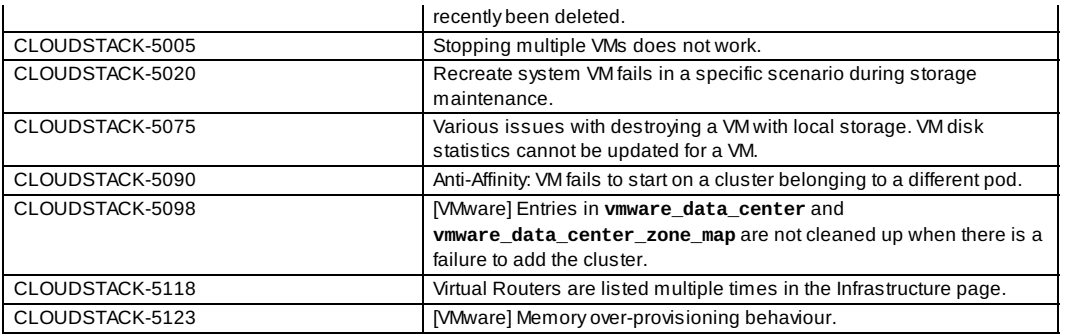

# **Chapter 4. Upgrade Instructions for 4.2.1**

- 4.1. Upgrade from 4.2.0 to 4.2.1
- 4.2. Upgrade from 4.1.xto 4.2.1
- 4.3. Upgrade from 4.0.xto 4.2.1
- 4.4. Upgrade from 3.0.xto 4.2.1
- 4.5. Upgrade from 2.2.14 to 4.2.1

This section contains upgrade instructions from prior versions of CloudStack to Apache CloudStack 4.2.1. We include instructions on upgrading to Apache CloudStack from pre-Apache versions of Citrix CloudStack (last version prior to Apache is 3.0.2) and from the releases made while CloudStack was in the Apache Incubator.

If you run into anyissues during upgrades, please feel free to ask questions on users@cloudstack.apache.org or dev@cloudstack.apache.org.

## **4.1. Upgrade from 4.2.0 to 4.2.1**

This section will guide you from CloudStack 4.2 to CloudStack 4.2.1.

Anysteps that are hypervisor-specific will be called out with a note.

We recommend reading through this section once or twice before beginning your upgrade procedure, and working through it on a test system before working on a production system.

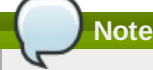

The following upgrade instructions should be performed regardless of hypervisor type.

- 1. a. While running the existing 4.2.0 system, log in to the UI as root administrator.
	- b. In the left navigation bar, click Templates.
	- c. In Select view, click Templates.
	- d. Click Register template.
	- The Register template dialog box is displayed.
	- e. In the Register template dialog box, specifythe following values (do not change these):

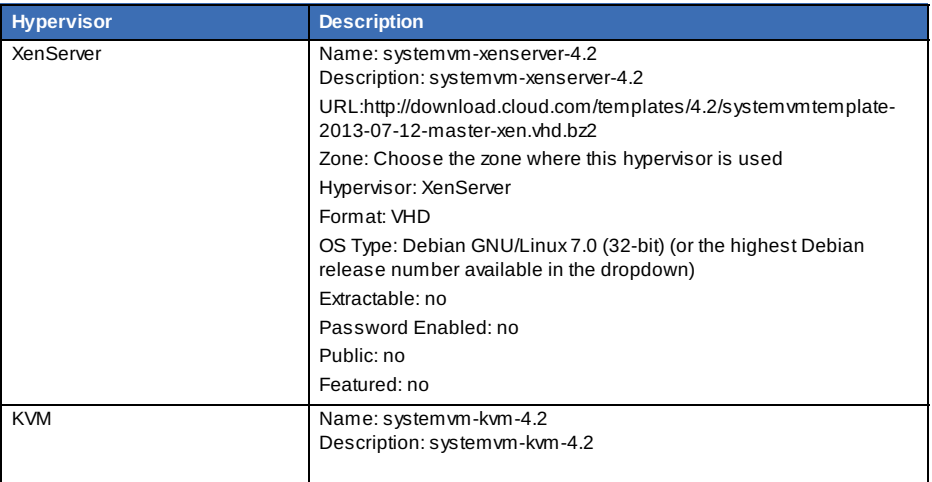

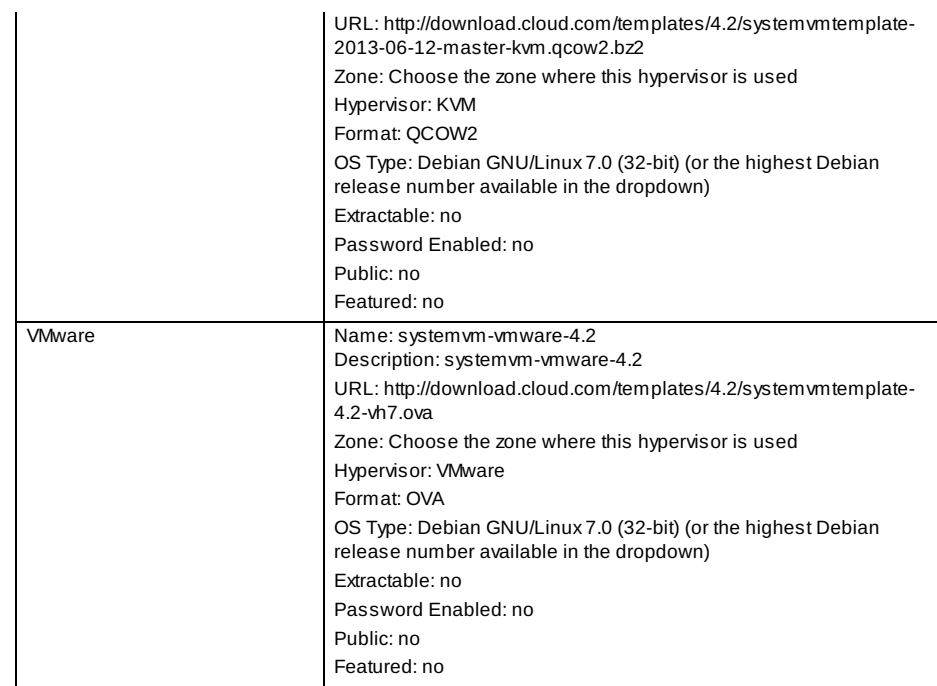

- 2. Most users of CloudStack manage the installation and upgrades of CloudStack with one of Linux's predominant package systems, RPM or APT. This guide assumes you'll be using RPM and Yum (for Red Hat Enterprise Linux or CentOS), or APT and Debian packages (for Ubuntu).
- 3. Create RPM or Debian packages (as appropriate) and a repositoryfrom the 4.2.1 source, or check the Apache CloudStack downloads page at http://cloudstack.apache.org/downloads.html for package repositories supplied by community members. You will need them for step 9 or step 12. Instructions for creating packages from the CloudStack source are in the Installation Guide.
- 4. Stop your management server or servers. Run this on all management server hosts:

**#** service cloudstack-management stop

5. If you are running a usage server or usage servers, stop those as well:

**#** service cloudstack-usage stop

6. Make a backup of your MySQL database. If you run into anyissues or need to roll back the upgrade, this will assist in debugging or restoring your existing environment. You'll be prompted for your password.

**#** mysqldump -u root -p cloud > cloudstack-backup.sql

- 7. Perform the following to verifythe artifacts:
	- a. (optional) Install GPG keys if needed:

sudo apt-get install gpg

b. Import the GPG keys stored in the source distribution's KEYS file

gpg --import KEYS

Alternatively, download the signing keys, the IDs found in the KEYS file, individually by using a keyserver. For example:

gpg --recv-keys CC56CEA8

c. Verifysignatures and hash files:

```
#gpg --verify apache-cloudstack-4.2.1-src.tar.bz2.asc
#gpg --print-md MD5 apache-cloudstack-4.2.1-src.tar.bz2 | diff - apache-
cloudstack-4.2.1-src.tar.bz2.md5
#gpg --print-md SHA512 apache-cloudstack-4.2.1-src.tar.bz2 | diff - apache-
cloudstack-4.2.1-src.tar.bz2.sha
```
Each of these commands should return no output. Any output from them implies that there is a difference between the hash you generated locally and the hash that has been pulled from the server.

d. Get the commit hash from the VOTE email.

For example: **4cd60f3d1683a3445c3248f48ae064fb573db2a1**. The value changes between releases.

e. Create two new temporary directories:

#mkdir /tmp/cloudstack/git #mkdir /tmp/cloudstack/tree

f. Check out the 4.2.1 branch:

```
#git clone https://git-wip-us.apache.org/repos/asf/cloudstack.git
/tmp/cloudstack/git
#cd /tmp/cloudstack/git
#git archive --format=tar --prefix=/tmp/cloudstack/tree/ <commit-hash> | tar
P \vee F
```
g. Unpack the release artifact:

```
#cd /tmp/cloudstack
#tar xvfj apache-cloudstack-4.2.1-src.tar.bz2
```
h. Compare the contents of the release artifact with the contents pulled from the repo:

#diff -r /tmp/cloudstack/apache-cloudstack-4.2.1-src /tmp/cloudstack/tree

Ensure that content is the same.

i. Verifythe Code License Headers:

#cd /tmp/cloudstack/apache-cloudstack-4.2.1-src #mvn --projects='org.apache.cloudstack:cloudstack' org.apache.rat:apache-ratplugin:0.8:check

The build fails if any non-compliant files are present that are not specifically excluded from the ASF license header requirement. You can optionally review the target/rat.txt file after the run completes. Passing the build implies that RAT certifies that the files are compliant and this test is passed.

8. (KVM Only) If primarystorage of type local storage is in use, the path for this storage needs to be verified to ensure it passes new validation. Check local storage by querying the cloud.storage\_pool table:

**#** mysql -u cloud -p -e "select id,name,path from cloud.storage\_pool where pool\_type='Filesystem'"

If local storage paths are found to have a trailing forward slash, remove it:

**#** mysql -u cloud -p -e 'update cloud.storage\_pool set path="/var/lib/libvirt/images" where path="/var/lib/libvirt/images/"';

9. If you are using Ubuntu, follow this procedure to upgrade your packages. If not, skip to step 12.

**Community Packages**

This section assumes you're using the community supplied packages for CloudStack. If you've created your own packages and APT repository, substitute your own URL for the ones used in these examples.

a. The first order of business will be to change the sources list for each system with CloudStack packages. This means all management servers, and any hosts that have the KVM agent. (No changes should be necessaryfor hosts that are running VMware or Xen.)

Start by opening **/etc/apt/sources.list.d/cloudstack.list** on anysystems that have CloudStack packages installed.

This file should have one line, which contains:

deb http://cloudstack.apt-get.eu/ubuntu precise 4.0

We'll change it to point to the new package repository:

deb http://cloudstack.apt-get.eu/ubuntu precise 4.2

If you're using your own package repository, change this line to read as appropriate for your 4.2.1 repository.

b. Now update your apt package list:

\$ sudo apt-get update

c. Now that you have the repositoryconfigured, it's time to install the **cloudstack-management** package. This will pull in any other dependencies you need.

\$ sudo apt-get install cloudstack-management

d. You will need to manuallyinstall the **cloudstack-agent** package:

 $\sqrt{\frac{1}{2}}$  sudo apt-get install cloudstack-agent

During the installation of **cloudstack-agent**, APT will copyyour **agent.properties**, **log4j-cloud.xml**, and **environment.properties** from **/etc/cloud/agent** to **/etc/cloudstack/agent**. When prompted whether you wish to keep your configuration, say Yes.

e. Verifythat the file **/etc/cloudstack/agent/environment.properties** has a line that reads:

paths.script=/usr/share/cloudstack-common

If not, add the line.

f. Restart the agent:

service cloudstack-agent stop killall jsvc service cloudstack-agent start

10. (VMware only) Additional steps are required for each VMware cluster. These steps will not affect running guests in the cloud. These steps are required onlyfor clouds using VMware clusters:

a. Stop the Management Server:

service cloudstack-management stop

b. Generate the encrypted equivalent of your vCenter password:

```
java -classpath /usr/share/cloudstack-common/lib/jasypt-1.9.0.jar
org.jasypt.intf.cli.JasyptPBEStringEncryptionCLI encrypt.sh
input="_your_vCenter_password_" password="`cat /etc/cloudstack/management/key`"
verbose=false
```
Store the output from this step, we need to add this in cluster\_details table and vmware\_data\_center tables in place of the plain text password

c. Find the ID of the row of cluster\_details table that you have to update:

mysql -u <username> -p<password>

select \* from cloud.cluster\_details;

d. Update the plain text password with the encrypted one

update cloud.cluster\_details set value =  $'$ \_ciphertext\_from\_step\_1\_' where id =  $_id$ \_from\_step\_2;

e. Confirm that the table is updated:

select \* from cloud.cluster\_details;

f. Find the ID of the correct row of vmware\_data\_center that you want to update

select \* from cloud.vmware\_data\_center;

g. update the plain text password with the encrypted one:

update cloud.vmware data center set password = ' ciphertext from step 1 ' where  $id = id$  from step 5;

h. Confirm that the table is updated:

select \* from cloud.vmware\_data\_center;

i. Start the CloudStack Management server

service cloudstack-management start

- 11. (KVM only) Additional steps are required for each KVM host. These steps will not affect running guests in the cloud. These steps are required onlyfor clouds using KVM as hosts and only on the KVM hosts.
	- a. Configure the CloudStack yum repository as detailed above.
	- b. Stop the running agent.

# service cloud-agent stop

c. Update the agent software.

# yum update cloudstack-agent

d. Start the agent.

 $#$  service cloudstack-agent start

12. If you are using CentOS or RHEL, follow this procedure to upgrade your packages. If not, skip to step 14.

### **Community Packages**

This section assumes you're using the communitysupplied packages for CloudStack. If you've created your own packages and yum repository, substitute your own URL for the ones used in these examples.

a. The first order of business will be to change the yum repositoryfor each system with CloudStack packages. This means all management servers, and any hosts that have the KVM agent.

(No changes should be necessaryfor hosts that are running VMware or Xen.)

Start by opening **/etc/yum.repos.d/cloudstack.repo** on anysystems that have CloudStack packages installed.

This file should have content similar to the following:

```
[apache-cloudstack]
name=Apache CloudStack
baseurl=http://cloudstack.apt-get.eu/rhel/4.0/
enabled=1
gpgcheck=0
```
If you are using the community provided package repository, change the base url to http://cloudstack.aptget.eu/rhel/4.2/

If you're using your own package repository, change this line to read as appropriate for your 4.2.1 repository.

b. Now that you have the repositoryconfigured, it's time to install the **cloudstack-management** package by upgrading the older **cloudstack-management** package.

\$ sudo yum upgrade cloudstack-management

c. For KVM hosts, you will need to upgrade the **cloud-agent** package, similarlyinstalling the new version as **cloudstack-agent**.

\$ sudo yum upgrade cloudstack-agent

d. Verifythat the file **/etc/cloudstack/agent/environment.properties** has a line that reads:

paths.script=/usr/share/cloudstack-common

If not, add the line.

e. Restart the agent:

service cloudstack-agent stop killall jsvc service cloudstack-agent start

13. Now it's time to restart the management server

# service cloudstack-management start

14. Once you've upgraded the packages on your management servers, you'll need to restart the system VMs. Ensure that the admin port is set to 8096 by using the "integration.api.port" global parameter. This port is used bythe cloud-sysvmadm script at the end of the upgrade procedure. For information about how to set this parameter, see "Setting Global Configuration Parameters" in the Installation Guide. Changing this parameter will require management server restart. Also make sure port 8096 is open in your local host firewall to do this.

There is a script that will do this for you, all you need to do is run the script and supplythe IP address for your MySQL instance and your MySQL credentials:

# nohup cloudstack-sysvmadm -d IP address -u cloud -p -a > sysvm.log 2>&1 &

You can monitor the log for progress. The process of restarting the system VMs can take an hour or more.

# tail -f sysvm.log

The output to **sysvm.log** will look something like this:

```
Stopping and starting 1 secondary storage vm(s).
Done stopping and starting secondary storage vm(s)
Stopping and starting 1 console proxy vm(s)...
Done stopping and starting console proxy vm(s).
Stopping and starting 4 running routing vm(s)...
Done restarting router(s).
```
#### **For Xen Hosts: Copy vhd-utils**

This step is only for CloudStack installs that are using Xen hosts.

Copythe file **vhd-utils** to **/usr/share/cloudstack-common/scripts/vm/hypervisor/xenserver**.

## **4.2. Upgrade from 4.1.x to 4.2.1**

This section will guide you from CloudStack 4.1.xversions to CloudStack 4.2.1.

Anysteps that are hypervisor-specific will be called out with a note.

We recommend reading through this section once or twice before beginning your upgrade procedure, and working through it on a test system before working on a production system.

1. Most users of CloudStack manage the installation and upgrades of CloudStack with one of Linux's predominant package systems, RPM or APT. This guide assumes you'll be using RPM and Yum (for Red Hat Enterprise Linux or CentOS), or APT and Debian packages (for Ubuntu).

2.

15.

The following upgrade instructions should be performed regardless of hypervisor type.

- a. While running the existing 4.1.xsystem, log in to the UI as root administrator.
- b. In the left navigation bar, click Templates.
- c. In Select view, click Templates.
- d. Click Register template.

**Note**

- The Register template dialog boxis displayed.
- e. In the Register template dialog box, specifythe following values (do not change these):

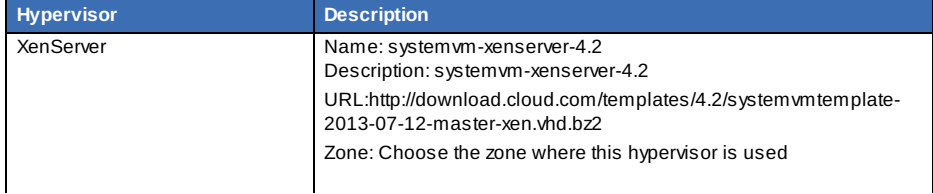

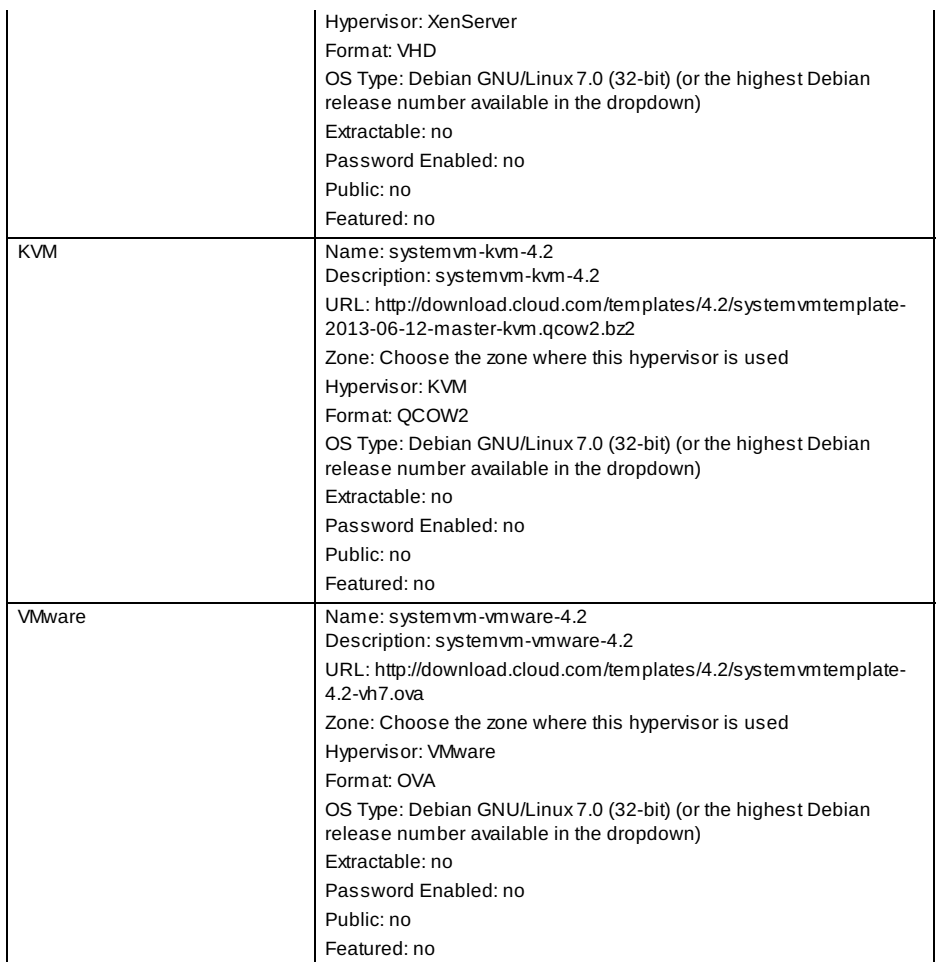

3. Create RPM or Debian packages (as appropriate) and a repositoryfrom the 4.2.1 source, or check the Apache CloudStack downloads page at http://cloudstack.apache.org/downloads.html for package repositories supplied by community members. You will need them for step 8 or step 11.

Instructions for creating packages from the CloudStack source are in the Installation Guide.

4. Stop your management server or servers. Run this on all management server hosts:

**#** service cloudstack-management stop

5. If you are running a usage server or usage servers, stop those as well:

**#** service cloudstack-usage stop

6. Make a backup of your MySQL database. If you run into anyissues or need to roll back the upgrade, this will assist in debugging or restoring your existing environment. You'll be prompted for your password.

**#** mysqldump -u root -p cloud > cloudstack-backup.sql

7. (KVM Only) If primarystorage of type local storage is in use, the path for this storage needs to be verified to ensure it passes new validation. Check local storage by querying the cloud.storage\_pool table:

**#** mysql -u cloud -p -e "select id,name,path from cloud.storage\_pool where pool\_type='Filesystem'"

If local storage paths are found to have a trailing forward slash, remove it:

**#** mysql -u cloud -p -e 'update cloud.storage\_pool set path="/var/lib/libvirt/images" where path="/var/lib/libvirt/images/"';

8. If you are using Ubuntu, follow this procedure to upgrade your packages. If not, skip to step  $11$ .

### **Community Packages**

This section assumes you're using the community supplied packages for CloudStack. If you've created your own packages and APT repository, substitute your own URL for the ones used in these examples.

a. The first order of business will be to change the sources list for each system with CloudStack packages. This means all management servers, and any hosts that have the KVM agent. (No changes should be necessaryfor hosts that are running VMware or Xen.)

Start by opening **/etc/apt/sources.list.d/cloudstack.list** on anysystems that have CloudStack packages installed.

This file should have one line, which contains:

deb http://cloudstack.apt-get.eu/ubuntu precise 4.0

We'll change it to point to the new package repository:

deb http://cloudstack.apt-get.eu/ubuntu precise 4.2

If you're using your own package repository, change this line to read as appropriate for your 4.2.1 repository.

b. Now update your apt package list:

\$ sudo apt-get update

c. Now that you have the repositoryconfigured, it's time to install the **cloudstack-management** package. This will pull in any other dependencies you need.

 $\hat{\textbf{s}}$  sudo apt-get install cloudstack-management

d. You will need to manuallyinstall the **cloudstack-agent** package:

 $\hat{\textbf{s}}$  sudo apt-get install cloudstack-agent

During the installation of **cloudstack-agent**, APT will copyyour **agent.properties**, **log4j-cloud.xml**, and **environment.properties** from **/etc/cloud/agent** to **/etc/cloudstack/agent**.

When prompted whether you wish to keep your configuration, say Yes.

e. Verifythat the file **/etc/cloudstack/agent/environment.properties** has a line that reads:

paths.script=/usr/share/cloudstack-common

If not, add the line.

f. Restart the agent:

service cloudstack-agent stop killall jsvc service cloudstack-agent start

9. (VMware only) Additional steps are required for each VMware cluster. These steps will not affect running guests in the cloud. These steps are required onlyfor clouds using VMware clusters:

a. Stop the Management Server:

service cloudstack-management stop

```
b. Generate the encrypted equivalent of your vCenter password:
```

```
java -classpath /usr/share/cloudstack-common/lib/jasypt-1.9.0.jar
org.jasypt.intf.cli.JasyptPBEStringEncryptionCLI encrypt.sh
input="_your_vCenter_password_" password="`cat /etc/cloudstack/management/key`"
verbose=false
```
Store the output from this step, we need to add this in cluster\_details table and vmware\_data\_center tables in place of the plain text password

c. Find the ID of the row of cluster details table that you have to update:

mysql -u <username> -p<password>

select \* from cloud.cluster details;

d. Update the plain text password with the encrypted one

update cloud.cluster\_details set value = '\_ciphertext\_from\_step\_1\_' where id =  $_id$ \_from\_step\_2;

e. Confirm that the table is updated:

select \* from cloud.cluster\_details;

f. Find the ID of the correct row of vmware\_data\_center that you want to update

 $\overline{\phantom{a}}$  select \* from cloud.vmware data center;

g. update the plain text password with the encrypted one:

update cloud.vmware\_data\_center set password = '\_ciphertext\_from\_step\_1\_' where  $id = \_id\_from\_step\_5$ ;

h. Confirm that the table is updated:

select \* from cloud.vmware\_data\_center;

i. Start the CloudStack Management server

service cloudstack-management start

- 10. (KVM only) Additional steps are required for each KVM host. These steps will not affect running guests in the cloud. These steps are required onlyfor clouds using KVM as hosts and only on the KVM hosts.
	- a. Configure the CloudStack yum repository as detailed above.
	- b. Stop the running agent.

# service cloud-agent stop

c. Update the agent software.

# yum update cloudstack-agent

d. Start the agent.

# service cloudstack-agent start

11. If you are using CentOS or RHEL, follow this procedure to upgrade your packages. If not, skip to step 13.

**Community Packages**

This section assumes you're using the community supplied packages for CloudStack. If you've created your own packages and yum repository, substitute your own URL for the ones used in these examples.

a. The first order of business will be to change the yum repositoryfor each system with CloudStack packages. This means all management servers, and any hosts that have the KVM agent. (No changes should be necessaryfor hosts that are running VMware or Xen.)

Start by opening **/etc/yum.repos.d/cloudstack.repo** on anysystems that have CloudStack packages installed.

This file should have content similar to the following:

```
[apache-cloudstack]
 name=Apache CloudStack
baseurl=http://cloudstack.apt-get.eu/rhel/4.0/
enabled=1
gpgcheck=0
```
If you are using the community provided package repository, change the base url to http://cloudstack.aptget.eu/rhel/4.2/

If you're using your own package repository, change this line to read as appropriate for your 4.2.1 repository.

b. Now that you have the repositoryconfigured, it's time to install the **cloudstack-management** package by upgrading the older **cloudstack-management** package.

\$ sudo yum upgrade cloudstack-management

c. For KVM hosts, you will need to upgrade the **cloud-agent** package, similarlyinstalling the new version as **cloudstack-agent**.

\$ sudo yum upgrade cloudstack-agent

d. Verifythat the file **/etc/cloudstack/agent/environment.properties** has a line that reads:

paths.script=/usr/share/cloudstack-common

- If not, add the line. e. Restart the agent:
	- service cloudstack-agent stop

killall jsvc service cloudstack-agent start

12. Now it's time to restart the management server

# service cloudstack-management start

13. Once you've upgraded the packages on your management servers, you'll need to restart the system VMs. Ensure that the admin port is set to 8096 by using the "integration.api.port" global parameter. This port is used bythe cloud-sysvmadm script at the end of the upgrade procedure. For information about how to set this parameter, see "Setting Global Configuration Parameters" in the Installation Guide. Changing this parameter will require management server restart. Also make sure port 8096 is open in your local host firewall to do this. There is a script that will do this for you, all you need to do is run the script and supplythe IP address for your MySQL instance and your MySQL credentials:

# nohup cloudstack-sysvmadm -d IP address -u cloud -p -a > sysvm.log 2>&1 &

You can monitor the log for progress. The process of restarting the system VMs can take an hour or more.

# tail -f sysvm.log

14.

The output to **sysvm.log** will look something like this:

```
Stopping and starting 1 secondary storage vm(s).
Done stopping and starting secondary storage vm(s)
Stopping and starting 1 console proxy vm(s)...
Done stopping and starting console proxy vm(s).
Stopping and starting 4 running routing vm(s)...
Done restarting router(s).
```
**For Xen Hosts: Copy vhd-utils**

This step is only for CloudStack installs that are using Xen hosts.

Copythe file **vhd-utils** to **/usr/share/cloudstack-common/scripts/vm/hypervisor/xenserver**.

## **4.3. Upgrade from 4.0.x to 4.2.1**

This section will guide you from CloudStack 4.0.xversions to CloudStack 4.2.1.

Anysteps that are hypervisor-specific will be called out with a note.

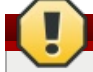

### **Package Structure Changes**

The package structure for CloudStack has changed significantlysince the 4.0.xreleases. If you've compiled your own packages, you'll notice that the package names and the number of packages has changed. This is *not* a bug. However, this *does* mean that the procedure is not as simple as an **apt-get upgrade** or **yum update**, so please follow this section carefully.

We recommend reading through this section once or twice before beginning your upgrade procedure, and working through it on a test system before working on a production system.

1. Most users of CloudStack manage the installation and upgrades of CloudStack with one of Linux's predominant package systems, RPM or APT. This guide assumes you'll be using RPM and Yum (for Red Hat Enterprise Linux or CentOS), or APT and Debian packages (for Ubuntu).

Create RPM or Debian packages (as appropriate) and a repositoryfrom the 4.1.0 source, or check the Apache CloudStack downloads page at http://cloudstack.apache.org/downloads.html for package repositories supplied by community members. You will need them for step 9 or step 10.

Instructions for creating packages from the CloudStack source are in the Installation Guide.

2.

## **Note**

The following upgrade instructions should be performed regardless of hypervisor type.

- a. While running the existing 4.0.0 system, log in to the UI as root administrator.
- b. In the left navigation bar, click Templates.
- c. In Select view, click Templates.
- d. Click Register template.
	- The Register template dialog box is displayed.
- e. In the Register template dialog box, specifythe following values (do not change these):

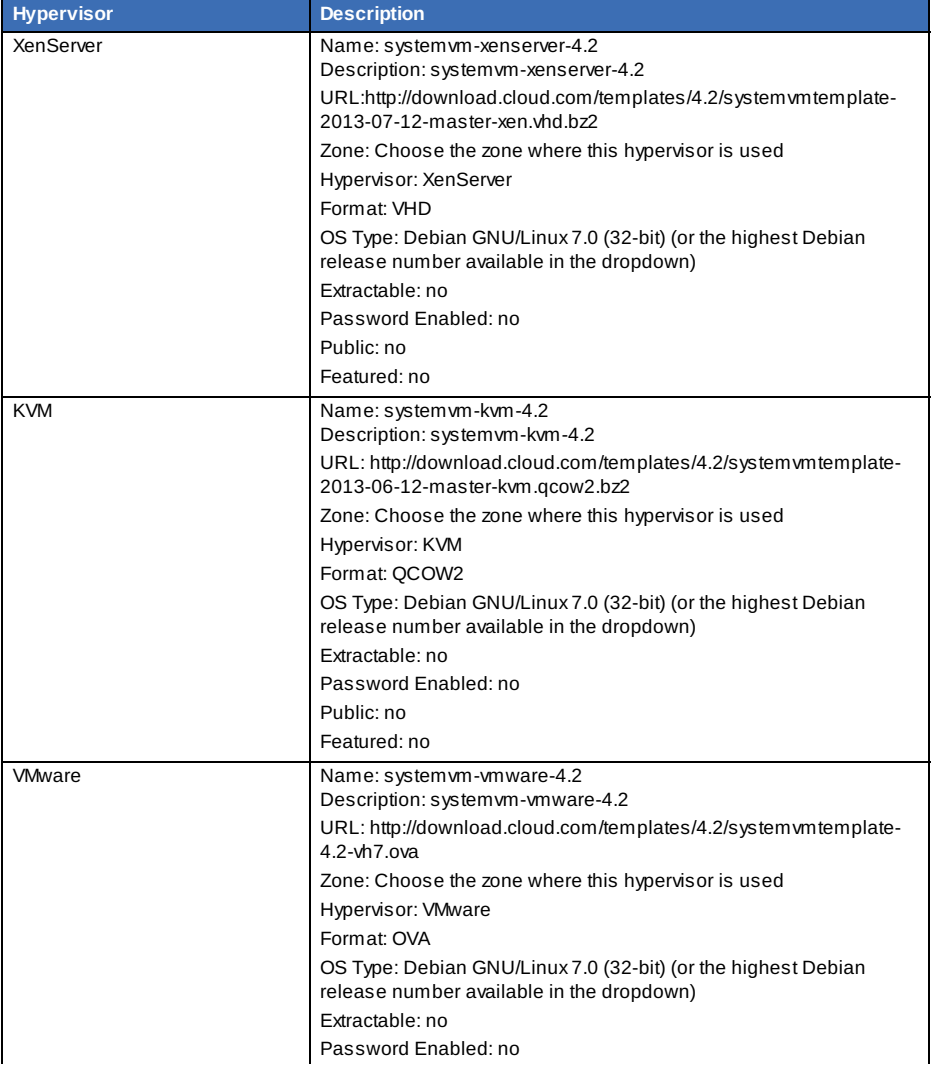

3. Stop your management server or servers. Run this on all management server hosts:

**#** service cloud-management stop

4. If you are running a usage server or usage servers, stop those as well:

**#** service cloud-usage stop

5. Make a backup of your MySQL database. If you run into anyissues or need to roll back the upgrade, this will assist in debugging or restoring your existing environment. You'll be prompted for your password.

**#** mysqldump -u root -p cloud > cloudstack-backup.sql

6. Whether you're upgrading a Red Hat/CentOS based system or Ubuntu based system, you're going to need to stop the CloudStack management server before proceeding.

# service cloud-management stop

- 7. If you have made changes to **/etc/cloud/management/components.xml**, you'll need to carrythese over manuallyto the new file, **/etc/cloudstack/management/componentContext.xml**. This is not done automatically. (If you're unsure, we recommend making a backup of the original **components. xml** to be on the safe side.
- 8. After upgrading to 4.2.1, API clients are expected to send plain text passwords for login and user creation, instead of MD5 hash. Incase, api client changes are not acceptable, following changes are to be made for backward compatibility:

ModifycomponentsContext.xml, and make PlainTextUserAuthenticator as the default authenticator (1st entryin the userAuthenticators adapter list is default)

```
<!-- Security adapters --><br><bean id="userAuthenticators" class="com.cloud.utils.component.AdapterList">
  <property name="Adapters">
    <list>
      <ref bean="PlainTextUserAuthenticator"/>
      <ref bean="MD5UserAuthenticator"/>
      <ref bean="LDAPUserAuthenticator"/>
    \frac{1}{2}</property>
</bean>
```
PlainTextUserAuthenticator works the same way MD5UserAuthenticator worked prior to 4.2.1.

9. If you are using Ubuntu, follow this procedure to upgrade your packages. If not, skip to step 10.

#### **Community Packages**

This section assumes you're using the community supplied packages for CloudStack. If you've created your own packages and APT repository, substitute your own URL for the ones used in these examples.

a. The first order of business will be to change the sources list for each system with CloudStack packages. This means all management servers, and any hosts that have the KVM agent. (No changes should be necessary for hosts that are running VMware or Xen.)

Start by opening **/etc/apt/sources.list.d/cloudstack.list** on anysystems that have CloudStack packages installed.

This file should have one line, which contains:

deb http://cloudstack.apt-get.eu/ubuntu precise 4.0

We'll change it to point to the new package repository:

deb http://cloudstack.apt-get.eu/ubuntu precise 4.1

If you're using your own package repository, change this line to read as appropriate for your 4.1.0 repository.

b. Now update your apt package list:

 $\frac{1}{2}$  sudo apt-get update

c. Now that you have the repositoryconfigured, it's time to install the **cloudstack-management** package. This will pull in any other dependencies you need.

\$ sudo apt-get install cloudstack-management

d. You will need to manuallyinstall the **cloudstack-agent** package:

\$ sudo apt-get install cloudstack-agent

During the installation of **cloudstack-agent**, APT will copyyour **agent.properties**, **log4j-cloud.xml**, and **environment.properties** from **/etc/cloud/agent** to **/etc/cloudstack/agent**.

When prompted whether you wish to keep your configuration, say Yes.

e. Verifythat the file **/etc/cloudstack/agent/environment.properties** has a line that reads:

paths.script=/usr/share/cloudstack-common

If not, add the line.

f. Restart the agent:

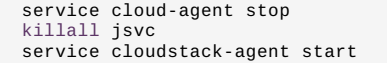

g. During the upgrade, **log4j-cloud.xml** was simplycopied over, so the logs will continue to be added to **/var/log/cloud/agent/agent.log**. There's nothing *wrong* with this, but if you prefer to be consistent, you can change this bycopying over the sample configuration file:

> cd /etc/cloudstack/agent mv log4j-cloud.xml.dpkg-dist log4j-cloud.xml service cloudstack-agent restart

h. Once the agent is running, you can uninstall the old cloud-\* packages from your system:

sudo dpkg --purge cloud-agent

10. If you are using CentOS or RHEL, follow this procedure to upgrade your packages. If not, skip to step 11.

#### **Community Packages**

This section assumes you're using the communitysupplied packages for CloudStack. If you've created your own packages and yum repository, substitute your own URL for the ones used in these examples.

a. The first order of business will be to change the yum repositoryfor each system with CloudStack packages. This means all management servers, and any hosts that have the KVM agent. (No changes should be necessary for hosts that are running VMware or Xen.)

Start by opening **/etc/yum.repos.d/cloudstack.repo** on anysystems that have CloudStack packages installed.

This file should have content similar to the following:

```
[apache-cloudstack]
name=Apache CloudStack
baseurl=http://cloudstack.apt-get.eu/rhel/4.0/
enabled=1
gpgcheck=0
```
If you are using the community provided package repository, change the baseurl to http://cloudstack.aptget.eu/rhel/4.1/

If you're using your own package repository, change this line to read as appropriate for your 4.2.1 repository.

b. Now that you have the repositoryconfigured, it's time to install the **cloudstack-management** package by upgrading the older **cloud-client** package.

\$ sudo yum upgrade cloud-client

c. For KVM hosts, you will need to upgrade the **cloud-agent** package, similarlyinstalling the new version as **cloudstack-agent**.

\$ sudo yum upgrade cloud-agent

During the installation of **cloudstack-agent**, the RPM will copyyour **agent.properties**, **log4jcloud.xml**, and **environment.properties** from **/etc/cloud/agent** to **/etc/cloudstack/agent**.

d. Verifythat the file **/etc/cloudstack/agent/environment.properties** has a line that reads:

paths.script=/usr/share/cloudstack-common

If not, add the line.

e. Restart the agent:

service cloud-agent stop killall jsvc service cloudstack-agent start

11. Once you've upgraded the packages on your management servers, you'll need to restart the system VMs. Make sure port 8096 is open in your local host firewall to do this.

There is a script that will do this for you, all you need to do is run the script and supplythe IP address for your MySQL instance and your MySQL credentials:

# nohup cloudstack-sysvmadm -d IP address -u cloud -p -a > sysvm.log 2>&1 &

You can monitor the log for progress. The process of restarting the system VMs can take an hour or more.

# tail -f sysvm.log

The output to **sysvm.log** will look something like this:

Stopping and starting 1 secondary storage vm(s)... Done stopping and starting secondary storage vm(s) Stopping and starting 1 console proxy vm(s)... Done stopping and starting console proxy vm(s). Stopping and starting 4 running routing vm(s)... Done restarting router(s).

**For Xen Hosts: Copy vhd-utils**

This step is onlyfor CloudStack installs that are using Xen hosts.

Copythe file **vhd-utils** to **/usr/share/cloudstack-common/scripts/vm/hypervisor/xenserver**.

## **4.4. Upgrade from 3.0.x to 4.2.1**

**Note**

12.

1.

This section will guide you from Citrix CloudStack 3.0.xto Apache CloudStack 4.2.1. Sections that are hypervisor-specific will be called out with a note.

The following upgrade instructions should be performed regardless of hypervisor type.

a. While running the existing 3.0.xsystem, log in to the UI as root administrator.

- b. In the left navigation bar, click Templates.
- c. In Select view, click Templates.
- d. Click Register template.
- The Register template dialog boxis displayed.

e. In the Register template dialog box, specifythe following values (do not change these):

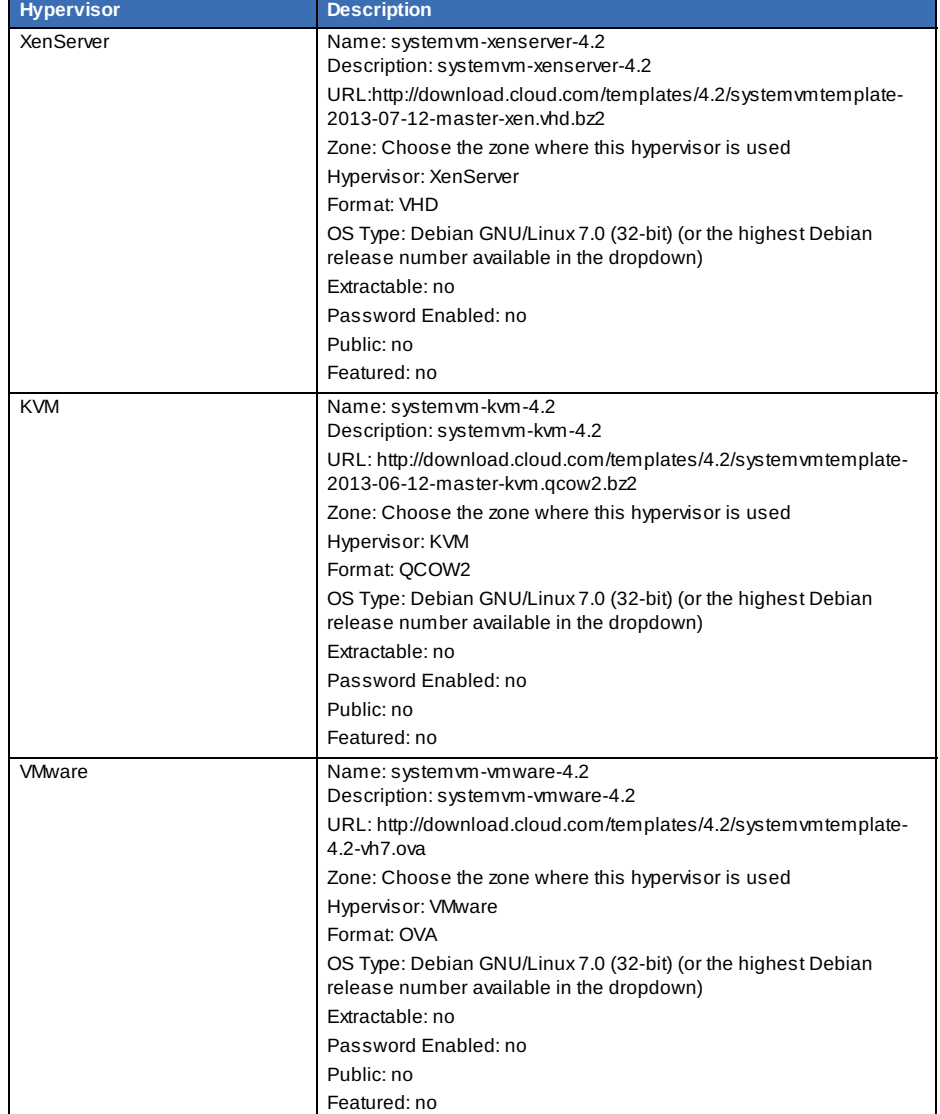

f. Watch the screen to be sure that the template downloads successfully and enters the READY state. Do not proceed until this is successful.

2. (KVM on RHEL 6.0/6.1 only) If your existing CloudStack deployment includes one or more clusters of KVM hosts running RHEL 6.0 or RHEL 6.1, perform the following:

a. Ensure that you upgrade the operating system version on those hosts before upgrading CloudStack To do that, change the yum repositoryfor each system with CloudStack packages, that implies that all the Management Servers and any hosts that have the KVM agent.

b. Open **/etc/yum.repos.d/cloudstack.repo** on anysystems that have CloudStack packages installed.

c. Edit as follows:

```
[upgrade]
name=rhel63
baseurl=url-of-your-rhel6.3-repo
enabled=1
gpgcheck=0
[apache CloudStack]
name= Apache CloudStack
baseurl= http://cloudstack.apt-get.eu/rhel/4.0/
enabled=1
gpgcheck=0
```
If you are using the community provided package repository, change the baseurl to http:// cloudstack.aptget.eu/rhel/4.2/

If you are using your own package repository, change this line to read as appropriate for your 4.2.0 repository.

d. Now that you have the repositoryconfigured, upgrade the host operating system from RHEL 6.0 to 6.3:

# yum upgrade

3. Stop all Usage Servers if running. Run this on all Usage Server hosts.

# service cloud-usage stop

4. Stop the Management Servers. Run this on all Management Server hosts.

# service cloud-management stop

5. On the MySQL master, take a backup of the MySQL databases. We recommend performing this step even in test upgrades. If there is an issue, this will assist with debugging.

In the following commands, it is assumed that you have set the root password on the database, which is a CloudStack recommended best practice. Substitute your own MySQL root password.

```
# mysqldump -u root -pmysql_password cloud > cloud-backup.dmp
                       # mysqldump -u root -pmysql_password cloud_usage > cloud-
```

```
usage-backup.dmp
```
- 6. Either build RPM/DEB packages as detailed in the Installation Guide, or use one of the community provided yum/apt repositories to gain access to the CloudStack binaries.
- 7. If you are using Ubuntu, follow this procedure to upgrade your packages. If not, skip to step 8.

**Community Packages**

This section assumes you're using the communitysupplied packages for CloudStack. If you've created your own packages and APT repository, substitute your own URL for the ones used in these examples.

a. The first order of business will be to change the sources list for each system with CloudStack packages. This means all management servers, and any hosts that have the KVM agent. (No changes should be necessaryfor hosts that are running VMware or Xen.)

Start by opening **/etc/apt/sources.list.d/cloudstack.list** on anysystems that have CloudStack packages installed.

This file should have one line, which contains:

deb http://cloudstack.apt-get.eu/ubuntu precise 4.0

We'll change it to point to the new package repository:

deb http://cloudstack.apt-get.eu/ubuntu precise 4.2

If you're using your own package repository, change this line to read as appropriate for your 4.2.1 repository.

b. Now update your apt package list:

\$ sudo apt-get update

c. Now that you have the repositoryconfigured, it's time to install the **cloudstack-management** package. This will pull in any other dependencies you need.

\$ sudo apt-get install cloudstack-management

d. You will need to manuallyinstall the **cloudstack-agent** package:

 $\hat{\textbf{s}}$  sudo apt-get install cloudstack-agent

During the installation of **cloudstack-agent**, APT will copyyour **agent.properties**, **log4j-cloud.xml**, and **environment.properties** from **/etc/cloud/agent** to **/etc/cloudstack/agent**. When prompted whether you wish to keep your configuration, say Yes.

e. Verifythat the file **/etc/cloudstack/agent/environment.properties** has a line that reads:

paths.script=/usr/share/cloudstack-common

If not, add the line.

f. Restart the agent:

```
service cloud-agent stop
killall jsvc
service cloudstack-agent start
```
g. During the upgrade, **log4j-cloud.xml** was simplycopied over, so the logs will continue to be added to **/var/log/cloud/agent/agent.log**. There's nothing *wrong* with this, but if you prefer to be consistent, you can change this bycopying over the sample configuration file:

```
cd /etc/cloudstack/agent
mv log4j-cloud.xml.dpkg-dist log4j-cloud.xml
service cloudstack-agent restart
```
h. Once the agent is running, you can uninstall the old cloud-\* packages from your system:

sudo dpkg --purge cloud-agent

8. If you are using CentOS or RHEL, follow this procedure to upgrade your packages. If not, skip to step 9.

#### **Community Packages**

This section assumes you're using the community supplied packages for CloudStack. If you've created your own packages and yum repository, substitute your own URL for the ones used in these examples.

a. The first order of business will be to change the yum repositoryfor each system with CloudStack packages. This means all management servers, and any hosts that have the KVM agent. (No changes should be necessaryfor hosts that are running VMware or Xen.)

Start by opening **/etc/yum.repos.d/cloudstack.repo** on anysystems that have CloudStack packages installed.

This file should have content similar to the following:

```
[apache-cloudstack]
name=Apache CloudStack
baseurl=http://cloudstack.apt-get.eu/rhel/4.0/
enabled=1
gpgcheck=0
```
If you are using the community provided package repository, change the baseurl to http://cloudstack.aptget.eu/rhel/4.2/

If you're using your own package repository, change this line to read as appropriate for your 4.2.0 repository.

b. Now that you have the repositoryconfigured, it's time to install the **cloudstack-management** package by upgrading the older **cloud-client** package.

\$ sudo yum upgrade cloud-client

c. For KVM hosts, you will need to upgrade the **cloud-agent** package, similarlyinstalling the new version as **cloudstack-agent**.

\$ sudo yum upgrade cloud-agent

During the installation of **cloudstack-agent**, the RPM will copyyour **agent.properties**, **log4jcloud.xml**, and **environment.properties** from **/etc/cloud/agent** to **/etc/cloudstack/agent**.

d. Verifythat the file **/etc/cloudstack/agent/environment.properties** has a line that reads:

paths.script=/usr/share/cloudstack-common

If not, add the line.

e. Restart the agent:

service cloud-agent stop killall jsvc service cloudstack-agent start

- 9. If you have made changes to your copy of **/etc/cloud/management/components.xml** the changes will be preserved in the upgrade. However, you need to do the following steps to place these changes in a new version of the file which is compatible with version 4.2.0.
	- a. Make a backup copy of **/etc/cloud/management/components.xml**. For example:

# mv /etc/cloud/management/components.xml /etc/cloud/management/components.xmlbackup

b. Copy **/etc/cloud/management/components.xml.rpmnew** to create a new **/etc/cloud/management/components.xml**:

cp -ap /etc/cloud/management/components.xml.rpmnew /etc/cloud/management/components.xml

c. Merge your changes from the backup file into the new **components.xml**.

# vi /etc/cloudstack/management/components.xml

If you have more than one management server node, repeat the upgrade steps on each node.

10. After upgrading to 4.2.1, API clients are expected to send plain text passwords for login and user creation, instead of MD5 hash. Incase, api client changes are not acceptable, following changes are to be made for backward compatibility:

ModifycomponentContext.xml, and make PlainTextUserAuthenticator as the default authenticator (1st entryin the userAuthenticators adapter list is default)

```
- Security adapter
<bean id="userAuthenticators" class="com.cloud.utils.component.AdapterList">
  <property name="Adapters">
    <list>
       <ref bean="PlainTextUserAuthenticator"/>
<ref bean="MD5UserAuthenticator"/>
       <ref bean="LDAPUserAuthenticator"/>
    \langle/list>
  </property>
</bean>
```
PlainTextUserAuthenticator works the same way MD5UserAuthenticator worked prior to 4.2.1 11. Start the first Management Server. Do not start any other Management Server nodes yet.

# service cloudstack-management start

Wait until the databases are upgraded. Ensure that the database upgrade is complete. After confirmation, start the other Management Servers one at a time byrunning the same command on each node.

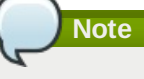

**Note**

Failing to restart the Management Server indicates a problem in the upgrade. Having the Management Server restarted without any issues indicates that the upgrade is successfully completed.

- 12. Start all Usage Servers (if they were running on your previous version). Perform this on each Usage Server host. **# service cloudstack-usage start**
- 13. Additional steps are required for each KVM host. These steps will not affect running guests in the cloud. These steps are required onlyfor clouds using KVM as hosts and only on the KVM hosts.
	- a. Configure a yum or apt repositorycontaining the CloudStack packages as outlined in the Installation Guide.
	- b. Stop the running agent.
		- **# service cloud-agent stop**
	- c. Update the agent software with one of the following command sets as appropriate for your environment. **# yum update cloud-\***
		- **# apt-get update**
		- **# apt-get upgrade cloud-\***
	- d. Edit **/etc/cloudstack/agent/agent.properties** to change the resource parameter from "com.cloud.agent.resource.computing.LibvirtComputingResource" to "com.cloud.hypervisor.kvm.resource.LibvirtComputingResource".
	- e. Upgrade all the existing bridge names to new bridge names byrunning this script:

# cloudstack-agent-upgrade

f. Install a libvirt hook with the following commands:

```
# mkdir /etc/libvirt/hooks
 cp /usr/share/cloudstack-agent/lib/libvirtqemuhook /etc/libvirt/hooks/qemu
# chmod +x /etc/libvirt/hooks/qemu
```
g. Restart libvirtd.

# service libvirtd restart

h. Start the agent.

 $\widetilde{\phantom{a}}$ # service cloudstack-agent start

- i. When the Management Server is up and running, log in to the CloudStack UI and restart the virtual router for proper functioning of all the features.
- 14. Log in to the CloudStack UI as administrator, and check the status of the hosts. All hosts should come to Up state (except those that you know to be offline). You may need to wait 20 or 30 minutes, depending on the number of hosts.

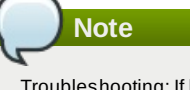

Troubleshooting: If login fails, clear your browser cache and reload the page.

Do not proceed to the next step until the hosts show in Up state.

- 15. If you are upgrading from 3.0.x, perform the following:
	- a. Ensure that the admin port is set to 8096 by using the "integration.api.port" global parameter. This port is used bythe cloud-sysvmadm script at the end of the upgrade procedure. For information about how to set this parameter, see "Setting Global Configuration Parameters" in the Installation Guide.
	- b. Restart the Management Server.

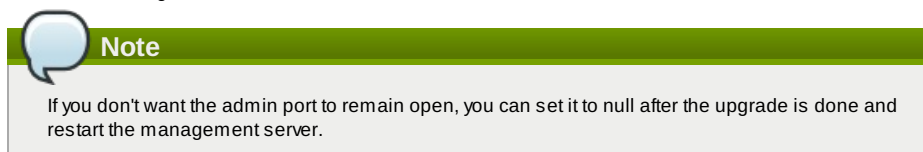

16. Run the **cloudstack-sysvmadm** script to stop, then start, all Secondary Storage VMs, Console Proxy VMs, and virtual routers. Run the script once on each management server. Substitute your own IP address of the MySQL instance, the MySQL user to connect as, and the password to use for that user. In addition to those parameters, provide the **-c** and **-r** arguments. For example:

**# nohup cloudstack-sysvmadm -d 192.168.1.5 -u cloud -p password -c -r > sysvm.log 2>&1 & # tail -f sysvm.log**

This might take up to an hour or more to run, depending on the number of accounts in the system.

- 17. If needed, upgrade all Citrix XenServer hypervisor hosts in your cloud to a version supported by CloudStack 4.2.1. The supported versions are XenServer 5.6 SP2 and 6.0.2. Instructions for upgrade can be found in the CloudStack 4.2.1 Installation Guide under "Upgrading XenServer Versions."
- 18. Now applythe XenServer hotfix XS602E003 (and any other needed hotfixes) to XenServer v6.0.2 hypervisor hosts. a. Disconnect the XenServer cluster from CloudStack.

In the left navigation bar of the CloudStack UI, select Infrastructure. Under Clusters, click View All. Select the XenServer cluster and click Actions - Unmanage.

This mayfail if there are hosts not in one of the states Up, Down, Disconnected, or Alert. You may need to fixthat before unmanaging this cluster.

Wait until the status of the cluster has reached Unmanaged. Use the CloudStack UI to check on the status. When the cluster is in the unmanaged state, there is no connection to the hosts in the cluster.

- b. To clean up the VLAN, log in to one XenServer host and run:
- **/opt/xensource/bin/cloud-clean-vlan.sh**

c. Now prepare the upgrade byrunning the following on one XenServer host:

**/opt/xensource/bin/cloud-prepare-upgrade.sh**

If you see a message like "can't eject CD", log in to the VM and unmount the CD, then run this script again.

d. Upload the hotfixto the XenServer hosts. Always start with the Xen pool master, then the slaves. Using your favorite file copy utility(e.g. WinSCP), copythe hotfixes to the host. Place them in a temporaryfolder such as /tmp.

On the Xen pool master, upload the hotfix with this command:

**xe patch-upload file-name=XS602E003.xsupdate**

Make a note of the output from this command, which is a UUID for the hotfix file. You'll need it in another step later.

**Note**

(Optional) If you are applying other hotfixes as well, you can repeat the commands in this section with the appropriate hotfix number. For example, XS602E004.xsupdate.

e. Manuallylive migrate all VMs on this host to another host. First, get a list of the VMs on this host:

**# xe vm-list**

Then use this command to migrate each VM. Replace the example host name and VM name with your own:

**# xe vm-migrate live=true host=***host-name* **vm=***VM-name*

**Troubleshooting**

If you see a message like "You attempted an operation on a VM which requires PV drivers to be installed but the drivers were not detected," run:

**/opt/xensource/bin/make\_migratable.sh b6cf79c8-02ee-050b-922f-49583d9f1a14**.

f. Applythe hotfix. First, get the UUID of this host:

# xe host-list

Then use the following command to apply the hotfix. Replace the example host UUID with the current host ID, and replace the hotfix UUID with the output from the patch-upload command you ran on this machine earlier. You can also get the hotfix UUID byrunning xe patch-list.

**xe** patch-apply host-uuid=*host-uuid* uuid=*hotfix-uuid*

g. Copythe following files from the CloudStack Management Server to the host.

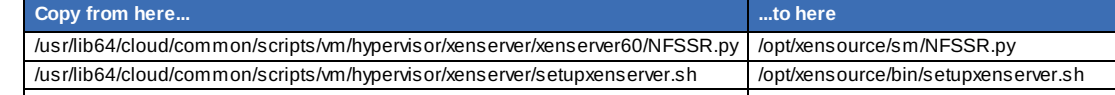

/usr/lib64/cloud/common/scripts/vm/hypervisor/xenserver/make\_migratable.sh /opt/xensource/bin/make\_migratable.sh

h. (Onlyfor hotfixes XS602E005 and XS602E007) You need to apply a new Cloud Support Pack.

- Download the CSP software onto the XenServer host from one of the following links: For hotfix XS602E005: http://coltrane.eng.hq.xensource.com/release/XenServer-6.x/XS-6.0.2/hotfixes/XS602E005/56710/xe-phase-2/xenserver-cloud-supp.tgz For hotfix XS602E007: http://coltrane.eng.hq.xensource.com/release/XenServer-6.x/XS-6.0.2/hotfixes/XS602E007/57824/xe-phase-2/xenserver-cloud-supp.tgz
- **Extract the file:**

# tar xf xenserver-cloud-supp.tgz

■ Run the following script:

# xe-install-supplemental-pack xenserver-cloud-supp.iso

If the XenServer host is part of a zone that uses basic networking, disable Open vSwitch (OVS):

 $\mu$  xe-switch-network-backend bridge

- i. Reboot this XenServer host.
- j. Run the following:

/opt/xensource/bin/setupxenserver.sh

## **Note**

If the message "mv: cannot stat `/etc/cron.daily/logrotate': No such file or directory" appears, you can safelyignore it.

k. Run the following:

for pbd in `xe pbd-list currently-attached=false| grep ^uuid | awk '{print \$NF}'`; do xe pbd-plug uuid=\$pbd ;

l. On each slave host in the Xen pool, repeat these steps, starting from "manuallylive migrate VMs."

### **Troubleshooting Tip**

If passwords which you know to be valid appear not to work after upgrade, or other UI issues are seen, tryclearing your browser cache and reloading the UI page.

## **4.5. Upgrade from 2.2.14 to 4.2.1**

1. Ensure that you queryyour IPaddress usage records and process them; for example, issue invoices for any usage that you have not yet billed users for.

Starting in 3.0.2, the usage record format for IP addresses is the same as the rest of the usage types. Instead of a single record with the assignment and release dates, separate records are generated per aggregation period with start and end dates. After upgrading to 4.2.1, any existing IP address usage records in the old format will no longer be available.

2. If you are using version 2.2.0 - 2.2.13, first upgrade to 2.2.14 by using the instructions in the 2.2.14 Release Notes.

## **KVM Hosts**

If KVM hypervisor is used in your cloud, be sure you completed the step to insert a valid username and password into the host details table on each KVM node as described in the 2.2.14 Release Notes. This step is critical, as the database will be encrypted after the upgrade to 4.2.1.

- 3. While running the 2.2.14 system, log in to the UI as root administrator.
- 4. Using the UI, add a new System VM template for each hypervisor type that is used in your cloud. In each zone, add a system VM template for each hypervisor used in that zone
	- a. In the left navigation bar, click Templates.
	- b. In Select view, click Templates.
	- c. Click Register template.
	- The Register template dialog box is displayed.
	- d. In the Register template dialog box, specifythe following values depending on the hypervisor type (do not change these):

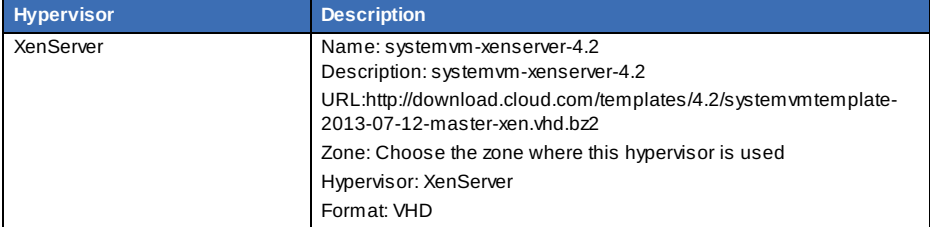

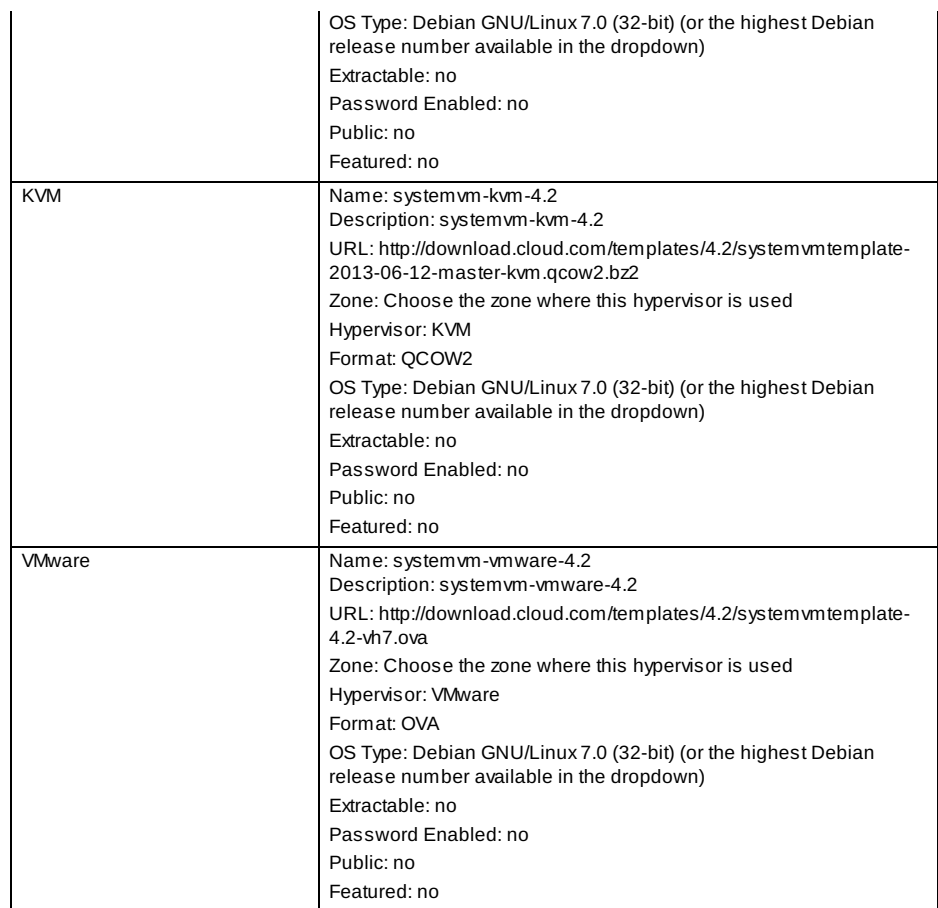

5. Watch the screen to be sure that the template downloads successfully and enters the READY state. Do not proceed until this is successful

6. **WARNING**: If you use more than one type of hypervisor in your cloud, be sure you have repeated these steps to download the system VM template for each hypervisor type. Otherwise, the upgrade will fail.

7. (KVM on RHEL 6.0/6.1 only) If your existing CloudStack deployment includes one or more clusters of KVM hosts running RHEL 6.0 or RHEL 6.1, perform the following:

a. Ensure that you upgrade the operating system version on those hosts before upgrading CloudStack To do that, change the yum repositoryfor each system with CloudStack packages, that implies that all the Management Servers and any hosts that have the KVM agent.

- b. Open **/etc/yum.repos.d/cloudstack.repo** on anysystems that have CloudStack packages installed.
- c. Edit as follows:

```
[upgrade]
name=rhel63
baseurl=url-of-your-rhel6.3-repo
enabled=1
gpgcheck=0
[apache CloudStack]
name= Apache CloudStack
baseurl= http://cloudstack.apt-get.eu/rhel/4.2/
enabled=1
gpgcheck=0
```
If you are using the community provided package repository, change the baseurl to http:// cloudstack.aptget.eu/rhel/4.2/

If you are using your own package repository, change this line to read as appropriate for your 4.2.0 repository.

d. Now that you have the repositoryconfigured, upgrade the host operating system from RHEL 6.0 to 6.3:

 $#$  yum upgrade

8. Stop all Usage Servers if running. Run this on all Usage Server hosts.

# service cloud-usage stop

9. Stop the Management Servers. Run this on all Management Server hosts.

# service cloud-management stop

10. On the MySQL master, take a backup of the MySQL databases. We recommend performing this step even in test upgrades. If there is an issue, this will assist with debugging.

In the following commands, it is assumed that you have set the root password on the database, which is a CloudStack recommended best practice. Substitute your own MySQL root password.

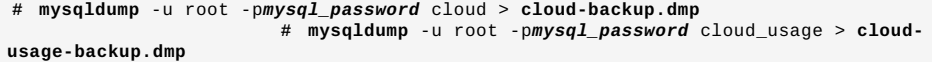

- 11. Either build RPM/DEB packages as detailed in the Installation Guide, or use one of the community provided yum/apt repositories to gain access to the CloudStack binaries.
- 12. If you are using Ubuntu, follow this procedure to upgrade your packages. If not, skip to step 13.

#### **Community Packages**

This section assumes you're using the community supplied packages for CloudStack. If you've created your own packages and APT repository, substitute your own URL for the ones used in these examples.

a. The first order of business will be to change the sources list for each system with CloudStack packages. This means all management servers, and any hosts that have the KVM agent. (No changes should be necessary for hosts that are running VMware or Xen.)

Start by opening **/etc/apt/sources.list.d/cloudstack.list** on anysystems that have CloudStack packages installed.

This file should have one line, which contains:

deb http://cloudstack.apt-get.eu/ubuntu precise 4.0

We'll change it to point to the new package repository:

deb http://cloudstack.apt-get.eu/ubuntu precise 4.2

If you're using your own package repository, change this line to read as appropriate for your 4.2.0 repository.

b. Now update your apt package list:

\$ sudo apt-get update

c. Now that you have the repositoryconfigured, it's time to install the **cloudstack-management** package. This will pull in any other dependencies you need.

\$ sudo apt-get install cloudstack-management

d. On KVM hosts, you will need to manuallyinstall the **cloudstack-agent** package:

 $\hat{\textbf{s}}$  sudo apt-get install cloudstack-agent

During the installation of **cloudstack-agent**, APT will copyyour **agent.properties**, **log4j-cloud.xml**, and **environment.properties** from **/etc/cloud/agent** to **/etc/cloudstack/agent**. When prompted whether you wish to keep your configuration, say Yes.

e. Verifythat the file **/etc/cloudstack/agent/environment.properties** has a line that reads:

paths.script=/usr/share/cloudstack-common

If not, add the line.

f. Restart the agent:

service cloud-agent stop  $k$ illall service cloudstack-agent start

g. During the upgrade, **log4j-cloud.xml** was simplycopied over, so the logs will continue to be added to **/var/log/cloud/agent/agent.log**. There's nothing *wrong* with this, but if you prefer to be consistent, you can change this bycopying over the sample configuration file:

```
cd /etc/cloudstack/agent
mv log4j-cloud.xml.dpkg-dist log4j-cloud.xml
service cloudstack-agent restart
```
h. Once the agent is running, you can uninstall the old cloud-\* packages from your system:

sudo dpkg --purge cloud-agent

13. If you are using CentOS or RHEL, follow this procedure to upgrade your packages. If not, skip to step 14.

**Community Packages**

This section assumes you're using the communitysupplied packages for CloudStack. If you've created your own packages and yum repository, substitute your own URL for the ones used in these examples.

a. The first order of business will be to change the yum repositoryfor each system with CloudStack packages. This means all management servers, and any hosts that have the KVM agent. (No changes should be necessary for hosts that are running VMware or Xen.)

Start by opening **/etc/yum.repos.d/cloudstack.repo** on anysystems that have CloudStack packages installed.

This file should have content similar to the following:

```
[apache-cloudstack]
name=Apache CloudStack
baseurl=http://cloudstack.apt-get.eu/rhel/4.0/
enabled=1
gpgcheck=0
```
If you are using the community provided package repository, change the baseurl to http://cloudstack.aptget.eu/rhel/4.2/

If you're using your own package repository, change this line to read as appropriate for your 4.2.1 repository.

b. Now that you have the repositoryconfigured, it's time to install the **cloudstack-management** package by upgrading the older **cloud-client** package.

\$ sudo yum upgrade cloud-client

c. For KVM hosts, you will need to upgrade the **cloud-agent** package, similarlyinstalling the new version as **cloudstack-agent**.

\$ sudo yum upgrade cloud-agent

During the installation of **cloudstack-agent**, the RPM will copyyour **agent.properties**, **log4jcloud.xml**, and **environment.properties** from **/etc/cloud/agent** to **/etc/cloudstack/agent**. d. Verifythat the file **/etc/cloudstack/agent/environment.properties** has a line that reads:

paths.script=/usr/share/cloudstack-common

If not, add the line.

e. Restart the agent:

service cloud-agent stop killall jsvc service cloudstack-agent start

14. If you have made changes to your existing copy of the file components.xml in your previous-version CloudStack installation, the changes will be preserved in the upgrade. However, you need to do the following steps to place these changes in a new version of the file which is compatible with version 4.0.0-incubating.

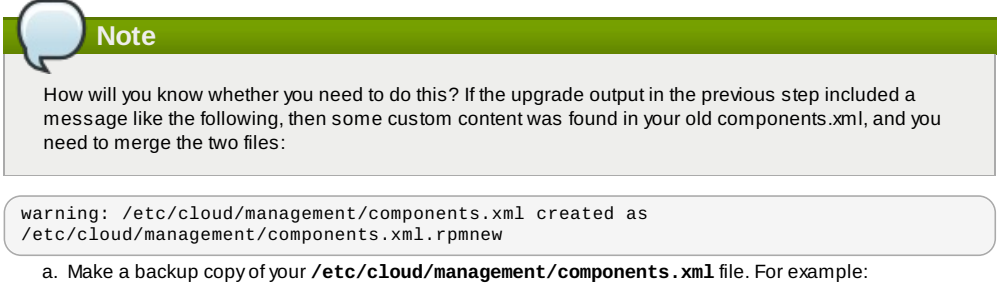

**# mv /etc/cloud/management/components.xml /etc/cloud/management/components.xml-backup**

b. Copy **/etc/cloud/management/components.xml.rpmnew** to create a new **/etc/cloud/management/components.xml**:

**# cp** -ap **/etc/cloud/management/components.xml.rpmnew /etc/cloud/management/components.xml**

c. Merge your changes from the backup file into the new components.xml file.

**# vi /etc/cloudstack/management/components.xml**

15. After upgrading to 4.2.1, API clients are expected to send plain text passwords for login and user creation, instead of MD5 hash. If API client changes are not acceptable, following changes are to be made for backward compatibility:

ModifycomponentContext.xml, and make PlainTextUserAuthenticator as the default authenticator (1st entryin the userAuthenticators adapter list is default)

```
ecurity adapter
<bean id="userAuthenticators" class="com.cloud.utils.component.AdapterList">
  <property name="Adapters">
    <list>
      <ref bean="PlainTextUserAuthenticator"/>
      <ref bean="MD5UserAuthenticator"/>
      <ref bean="LDAPUserAuthenticator"/>
    </list>
  </property>
\langle/bean>
```
PlainTextUserAuthenticator works the same way MD5UserAuthenticator worked prior to 4.2.

- 16. If you have made changes to your existing copy of the **/etc/cloud/management/db.properties** file in your previous-version CloudStack installation, the changes will be preserved in the upgrade. However, you need to do the following steps to place these changes in a new version of the file which is compatible with this version.
	- a. Make a backup copy of your file **/etc/cloud/management/db.properties**. For example:

**# mv /etc/cloud/management/db.properties /etc/cloud/management/db.propertiesbackup**

b. Copy **/etc/cloud/management/db.properties.rpmnew** to create a new **/etc/cloud/management/db.properties**:

**# cp** -ap **/etc/cloud/management/db.properties.rpmnew etc/cloud/management/db.properties**

c. Merge your changes from the backup file into the new db.properties file.

**# vi /etc/cloudstack/management/db.properties**

17. On the management server node, run the following command. It is recommended that you use the command-line flags to provide your own encryption keys. See Password and Key Encryption in the Installation Guide.

**# cloudstack-setup-encryption** -e *encryption\_type* -m *management\_server\_key* -k *database\_key*

When used without arguments, as in the following example, the default encryption type and keys will be used:

- (Optional) For encryption\_type, use file or web to indicate the technique used to pass in the database encryption password. Default: file.
- (Optional) For management\_server\_key, substitute the default keythat is used to encrypt confidential parameters in the properties file. Default: password. It is highlyrecommended that you replace this with a more secure value
- (Optional) For database\_key, substitute the default keythat is used to encrypt confidential parameters in the CloudStack database. Default: password. It is highlyrecommended that you replace this with a more secure value.
- 18. Repeat steps 10 14 on every management server node. If you provided your own encryption keyin step 14, use the same key on all other management servers.
- 19. Start the first Management Server. Do not start any other Management Server nodes yet.

# service cloudstack-management start

Wait until the databases are upgraded. Ensure that the database upgrade is complete. You should see a message like "Complete! Done." After confirmation, start the other Management Servers one at a time byrunning the same command on each node.

20. Start all Usage Servers (if they were running on your previous version). Perform this on each Usage Server host.

service cloudstack-usage start

- 21. (KVM only) Perform the following additional steps on each KVM host.
	- These steps will not affect running guests in the cloud. These steps are required onlyfor clouds using KVM as hosts and only on the KVM hosts.
		- a. Configure your CloudStack package repositories as outlined in the Installation Guide
		- b. Stop the running agent.

# service cloud-agent stop

c. Update the agent software with one of the following command sets as appropriate.

**# yum** update cloud-\*

**# apt-get** update **# apt-get** upgrade cloud-\*

d. Copythe contents of the **agent.properties** file to the new **agent.properties** file by using the following command

```
sed -i
```
's/com.cloud.agent.resource.computing.LibvirtComputingResource/com.cloud.hyperv isor.kvm.resource.LibvirtComputingResource/g' **/etc/cloudstack/agent/agent.properties**

e. Upgrade all the existing bridge names to new bridge names byrunning this script:

# cloudstack-agent-upgrade

f. Install a libvirt hook with the following commands:

```
# mkdir /etc/libvirt/hooks
# cp /usr/share/cloudstack-agent/lib/libvirtqemuhook /etc/libvirt/hooks/qemu
```

```
# chmod +x /etc/libvirt/hooks/qemu
```
g. Restart libvirtd.

```
# service libvirtd restart
```
h. Start the agent.

# service cloudstack-agent start

- i. When the Management Server is up and running, log in to the CloudStack UI and restart the virtual router for proper functioning of all the features.
- 22. Log in to the CloudStack UI as admin, and check the status of the hosts. All hosts should come to Up state (except those that you know to be offline). You may need to wait 20 or 30 minutes, depending on the number of hosts.

Do not proceed to the next step until the hosts show in the Up state. If the hosts do not come to the Up state, contact support.

- 23. Run the following script to stop, then start, all Secondary Storage VMs, Console Proxy VMs, and virtual routers.
	- a. Run the command once on one management server. Substitute your own IP address of the MySQL instance, the MySQL user to connect as, and the password to use for that user. In addition to those parameters, provide the "-c" and "-r" arguments. For example:

**# nohup cloudstack-sysvmadm** -d *192.168.1.5* -u cloud -p *password* -c -r > sysvm.log 2>&1 & **# tail** -f **sysvm.log**

This might take up to an hour or more to run, depending on the number of accounts in the system.

b. After the script terminates, check the log to verifycorrect execution:

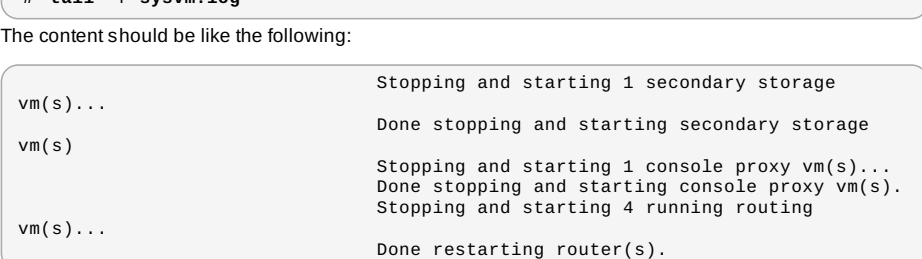

24. If you would like additional confirmation that the new system VM templates were correctly applied when these system VMs were rebooted, SSH into the System VM and check the version.

Use one of the following techniques, depending on the hypervisor.

#### **XenServer or KVM:**

SSH in by using the link local IP address of the system VM. For example, in the command below, substitute your own path to the private key used to log in to the system VM and your own link local IP.

Run the following commands on the XenServer or KVM host on which the system VM is present:

**# ssh** -i *private-key-path link-local-ip* -p 3922 # cat /etc/cloudstack-release

The output should be like the following:

**# tail** -f **sysvm.log**

Cloudstack Release 4.0.0-incubating Mon Oct 9 15:10:04 PST 2012

#### **ESXi**

SSH in using the private IP address of the system VM. For example, in the command below, substitute your own path to the private key used to log in to the system VM and your own private IP.

Run the following commands on the Management Server:

**# ssh** -i *private-key-path private-ip* -p 3922 **# cat /etc/cloudstack-release**

The output should be like the following:

Cloudstack Release 4.0.0-incubating Mon Oct 9 15:10:04 PST 2012

- 25. If needed, upgrade all Citrix XenServer hypervisor hosts in your cloud to a version supported by CloudStack 4.0.0 incubating. The supported versions are XenServer 5.6 SP2 and 6.0.2. Instructions for upgrade can be found in the CloudStack 4.0.0-incubating Installation Guide.
- 26. Applythe XenServer hotfix XS602E003 (and any other needed hotfixes) to XenServer v6.0.2 hypervisor hosts.
	- a. Disconnect the XenServer cluster from CloudStack.

In the left navigation bar of the CloudStack UI, select Infrastructure. Under Clusters, click View All. Select the XenServer cluster and click Actions - Unmanage.

This mayfail if there are hosts not in one of the states Up, Down, Disconnected, or Alert. You may need to fixthat before unmanaging this cluster.

Wait until the status of the cluster has reached Unmanaged. Use the CloudStack UI to check on the status. When the cluster is in the unmanaged state, there is no connection to the hosts in the cluster.

b. To clean up the VLAN, log in to one XenServer host and run:

/opt/xensource/bin/cloud-clean-vlan.sh

c. Prepare the upgrade byrunning the following on one XenServer host:

/opt/xensource/bin/cloud-prepare-upgrade.sh

If you see a message like "can't eject CD", log in to the VM and umount the CD, then run this script again.

d. Upload the hotfixto the XenServer hosts. Always start with the Xen pool master, then the slaves. Using your favorite file copy utility (e.g. WinSCP), copy the hotfixes to the host. Place them in a temporary folder such as /root or /tmp.

On the Xen pool master, upload the hotfix with this command:

xe patch-upload file-name=XS602E003.xsupdate

Make a note of the output from this command, which is a UUID for the hotfix file. You'll need it in another step later.

**Note** (Optional) If you are applying other hotfixes as well, you can repeat the commands in this section with the appropriate hotfix number. For example, XS602E004.xsupdate.

e. Manuallylive migrate all VMs on this host to another host. First, get a list of the VMs on this host:

# xe vm-list

Then use this command to migrate each VM. Replace the example host name and VM name with your own:

**# xe** vm-migrate live=true host=*host-name* vm=*VM-name*

## **Troubleshooting**

If you see a message like "You attempted an operation on a VM which requires PV drivers to be installed but the drivers were not detected," run: **/opt/xensource/bin/make\_migratable.sh b6cf79c8-02ee-050b-922f-49583d9f1a14**.

f. Applythe hotfix. First, get the UUID of this host:

#### **# xe host-list**

Then use the following command to apply the hotfix. Replace the example host UUID with the current host ID, and replace the hotfix UUID with the output from the patch-upload command you ran on this machine earlier. You can also get the hotfix UUID byrunning xe patch-list.

#### **xe patch-apply host-uuid=***host-uuid* **uuid=***hotfix-uuid*

g. Copythe following files from the CloudStack Management Server to the host.

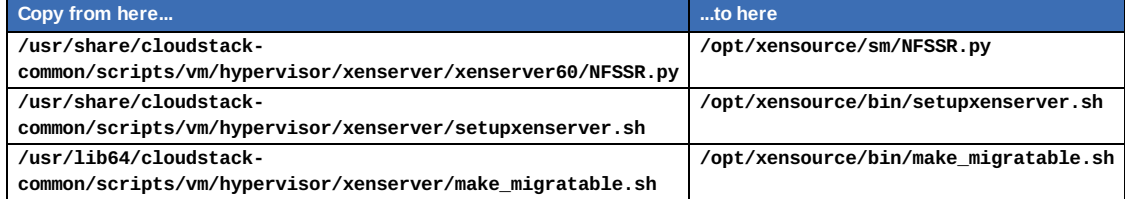

h. (Onlyfor hotfixes XS602E005 and XS602E007) You need to apply a new Cloud Support Pack.

Download the CSP software onto the XenServer host from one of the following links: For hotfix XS602E005: http://coltrane.eng.hq.xensource.com/release/XenServer-6.x/XS-6.0.2/hotfixes/XS602E005/56710/xe-phase-2/xenserver-cloud-supp.tgz For hotfix XS602E007: http://coltrane.eng.hq.xensource.com/release/XenServer-6.x/XS-6.0.2/hotfixes/XS602E007/57824/xe-phase-2/xenserver-cloud-supp.tgz

- **Extract the file:**
- **# tar xf xenserver-cloud-supp.tgz**
- Run the following script:
- **# xe-install-supplemental-pack xenserver-cloud-supp.iso**
- If the XenServer host is part of a zone that uses basic networking, disable Open vSwitch (OVS): **# xe-switch-network-backend bridge**
- i. Reboot this XenServer host.
- j. Run the following:

**/opt/xensource/bin/setupxenserver.sh**

## **Note**

If the message "mv: cannot stat `/etc/cron.daily/logrotate': No such file or directory" appears, you can safelyignore it.

k. Run the following:

**for pbd in `xe pbd-list currently-attached=false| grep ^uuid | awk '{print \$NF}'`; do xe pbd-plug uuid=\$pbd ;**

l. On each slave host in the Xen pool, repeat these steps, starting from "manuallylive migrate VMs."

# **Chapter 5. API Changes from 4.2 to 4.2.1**

Due to the Section 3.1.3, "Cisco UCS Enhancements", the following API changes have been introduced:

- listUcsProfiles is deprecated.
- listUcsTemplates is added. This is to replace listUcsProfiles. Retrieve pre-created UCS templates from UCS Manager. Typically used when preparing to create a profile from the template and associate the profile to a selected blade.
- instantiateUcsTemplateAndAssocaciateToBlade is added. Associates a profile to a blade, using a given profile template. First call listUcsTemplates to get the template and listUcsBlade to get the blade.
- refreshUcsBlades is added. Syncs CloudStack with anychanges that have been made on the UCS Manager side.